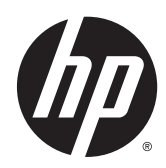

Guida di riferimento hardware

Sistema retail HP RP2

© Copyright 2014 Hewlett-Packard Development Company, L.P.

Microsoft e Windows sono marchi registrati negli Stati Uniti del gruppo di aziende Microsoft.

Le informazioni contenute in questo documento sono soggette a modifiche senza preavviso. Le sole garanzie per i prodotti e i servizi HP sono definite nelle norme esplicite di garanzia che accompagnano tali prodotti e servizi. Nulla di quanto contenuto nel presente documento va interpretato come costituente una garanzia aggiuntiva. HP non sarà ritenuta responsabile di errori tecnici o editoriali o omissioni rilevati in questo documento.

Prima edizione: Aprile 2014

Numero di parte del documento: 761488-061

#### Avviso relativo al prodotto

Questa guida descrive le caratteristiche comuni alla maggior parte dei modelli. Alcune caratteristiche potrebbero non essere disponibili nel dispositivo in uso.

Non tutte le funzionalità sono disponibili in tutte le edizioni di Windows 8. Su questo computer si potrebbe rendere necessario l'aggiornamento e/o l'acquisto separato di hardware, driver e/o software per usufruire di tutti i vantaggi offerti dalle funzionalità di Windows 8. Per informazioni più dettagliate vedere <http://www.microsoft.com>.

Su questo computer si potrebbe rendere necessario l'aggiornamento e/o l'acquisto separato di hardware e/o unità DVD per l'installazione di Windows 7 al fine di usufruire di tutti i vantaggi offerti dalle funzionalità di Windows 7. Per informazioni più dettagliate vedere

[http://windows.microsoft.com/en-us/](http://windows.microsoft.com/en-us/windows7/get-know-windows-7) [windows7/get-know-windows-7](http://windows.microsoft.com/en-us/windows7/get-know-windows-7).

#### Termini della licenza software

L'installazione, copia, download o qualsiasi utilizzo di un prodotto software preinstallato su questo computer implica l'accettazione da parte dell'utente dei termini del presente Contratto di licenza con l'utente finale (EULA) HP. Se non si accettano le condizioni di licenza, l'unico rimedio riconosciuto all'utente è la restituzione del prodotto inutilizzato (hardware e software) entro 14 giorni per ottenere il rimborso alle condizioni vigenti presso il luogo d'acquisto.

Per maggiori informazioni o per richiedere un completo risarcimento del prezzo del computer, rivolgersi al punto di vendita locale (rivenditore).

### Informazioni su questa guida

Il presente manuale fornisce informazioni di base per l'aggiornamento del computer.

- $\Lambda$  AVVERTENZA! Il testo presentato in questo modo indica che la mancata osservanza delle istruzioni potrebbe comportare lesioni fisiche o addirittura la perdita della vita.
- A ATTENZIONE: Il testo presentato in questo modo indica che la mancata osservanza delle relative istruzioni può causare danni alle apparecchiature o perdite di informazioni.
- NOTA: Il testo presentato in questo modo indica che vengono fornite importanti informazioni supplementari.

# **Sommario**

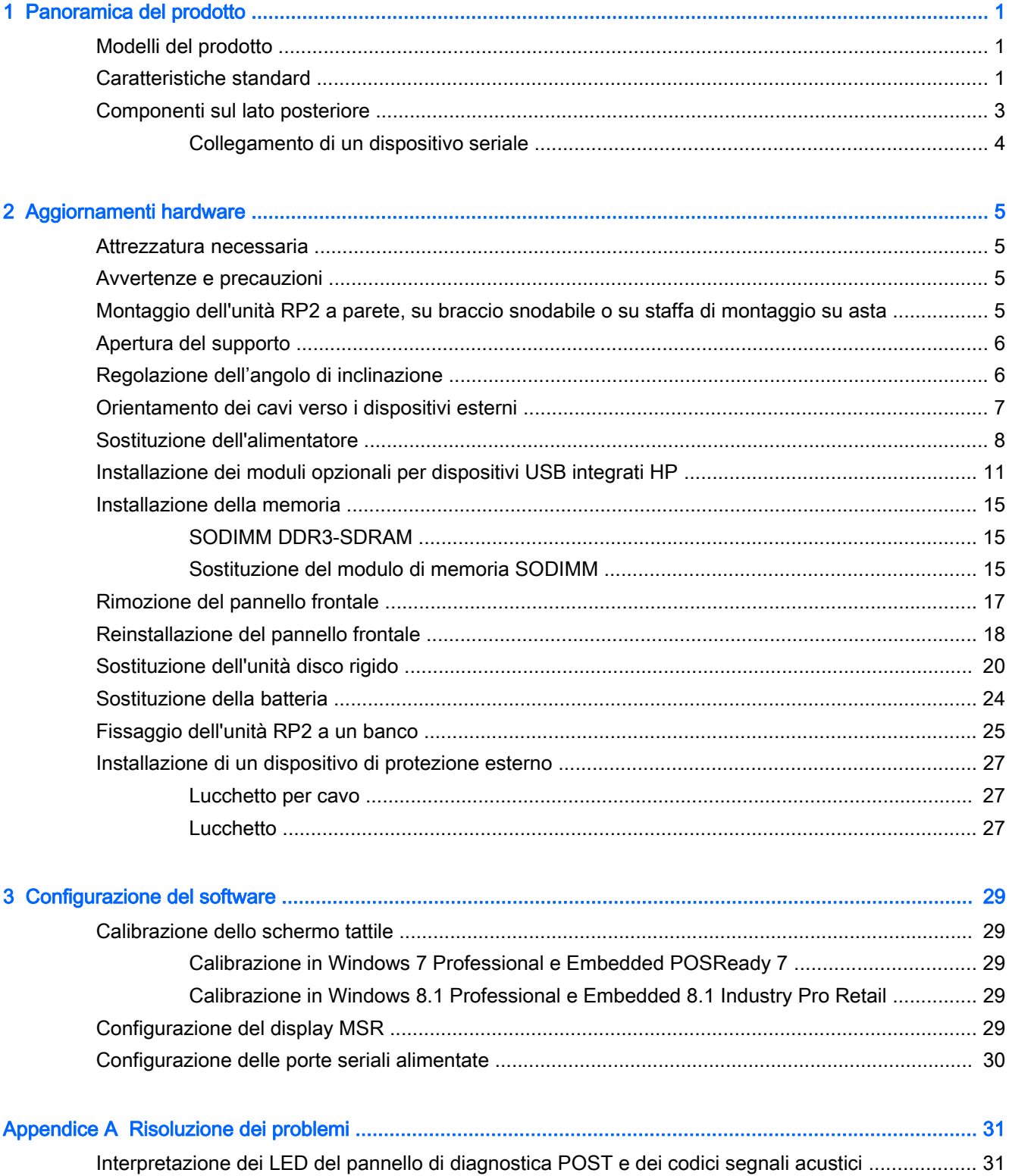

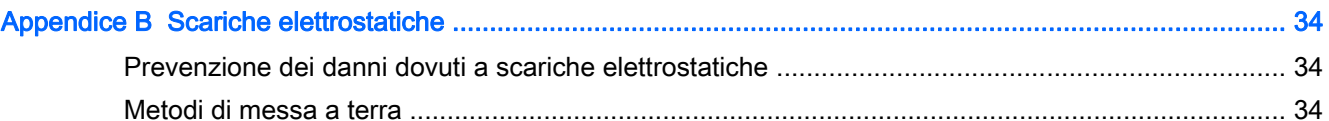

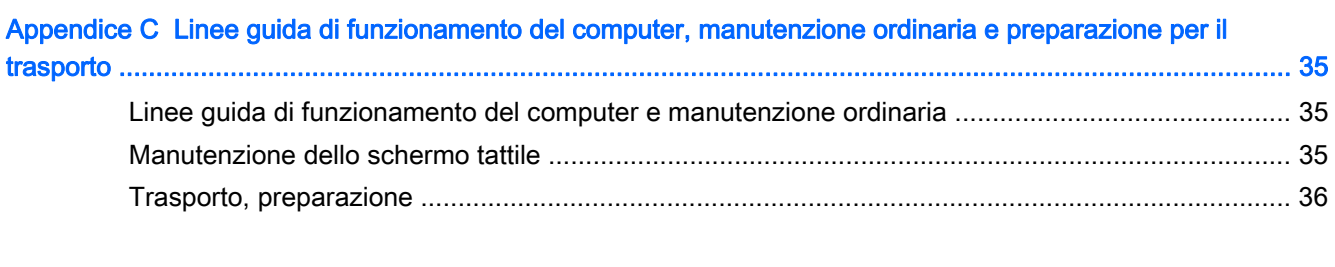

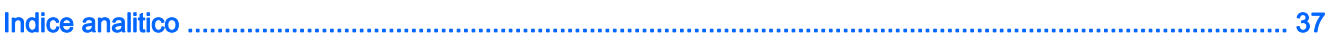

# <span id="page-6-0"></span>1 Panoramica del prodotto

## Modelli del prodotto

Sono disponibili 2 (due) modelli di base dell'unità Retail System RP2 HP con diversi processori e diverse tecnologie touch, come indicato di seguito. Per le funzionalità standard e quelle opzionali disponibili sui due modelli, consultare la sezione Caratteristiche standard a pagina 1.

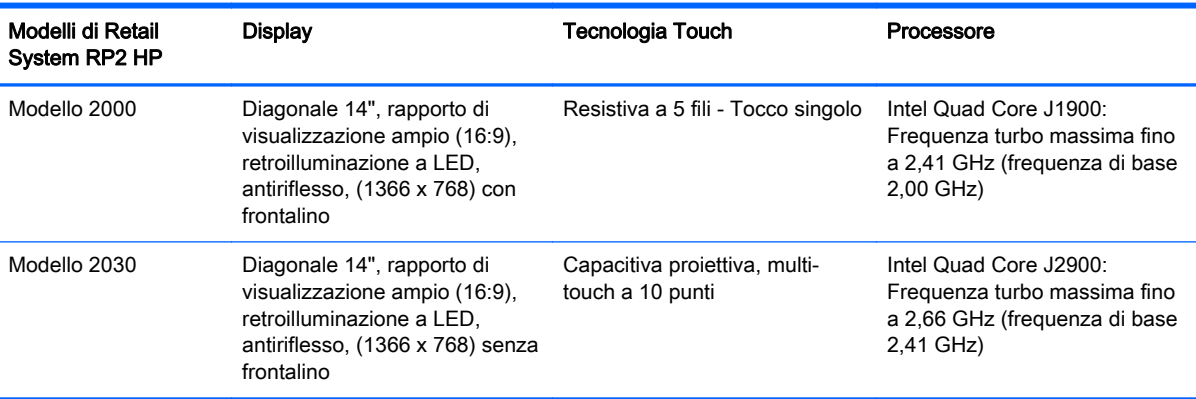

## Caratteristiche standard

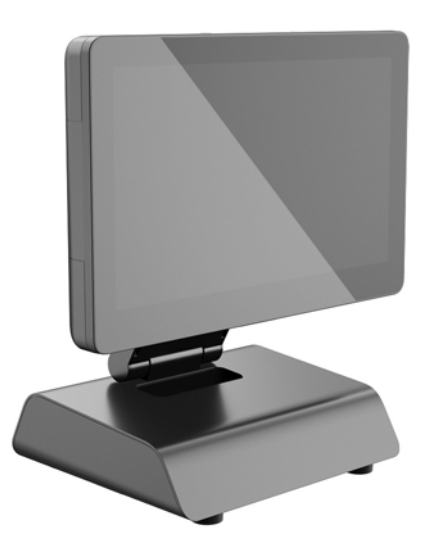

L'unità Retail System RP2 HP presenta le seguenti caratteristiche:

- Fattore di forma integrato All-in-One (AiO)
- Progettato per un uso durevole nel mercato della vendita al dettaglio, dell'accoglienza e di altri generi
- Diagonale 14", rapporto di visualizzazione ampio (16:9), Display LCD (1366 x 768), retroilluminazione a LED, antiriflesso con possibilità di scegliere tra 2 (due) diverse tecnologie touch:
- Resistiva a 5 fili, tocco con un solo dito, con frontalino, disponibile solo con il modello 2000
- Capacitiva proiettiva, multi-touch a 10 punti, senza frontalino, disponibile solo con il modello 2030
- Unità sigillata e senza ventole
- Classificazione IP54 per tutta l'unità, resistente all'acqua e alla polvere
- Fori di montaggio VESA (schemi 100 mm x 100 mm e 75 mm x 75 mm )
- Uso flessibile con regolazione inclinazione e altezza del display
- Periferiche HP opzionali:
	- Lettore di banda magnetica (modello a traccia singola e doppia)
	- Display LCD 2 x 20 (con moduli per caratteri semplici e complessi) rivolto verso i clienti
	- Display da 7" LCD rivolto verso i clienti
	- Scanner Imager 2D
	- webcam
	- lettore di impronte digitali
- Scelta del processore Intel Quad Core
- Memoria DDR3
- Scelta del sistema operativo
- NIC e WiFi integrati (alcuni modelli)
- Porte USB+PWR e cassetto contanti
- Scelta Disco rigido e SSD
- Funzioni di gestione cavi
- **•** Certificazione Energy Star 6, Conformità UE, Conformità RoHS2
- Adattatore alimentatore di energia interna con l'87% di efficienza del consumo energetico
- Garanzia limitata HP, 3/3/3 standard: 3 anni componenti, 3 anni mano d'opera e 3 anni servizio sul posto

## <span id="page-8-0"></span>Componenti sul lato posteriore

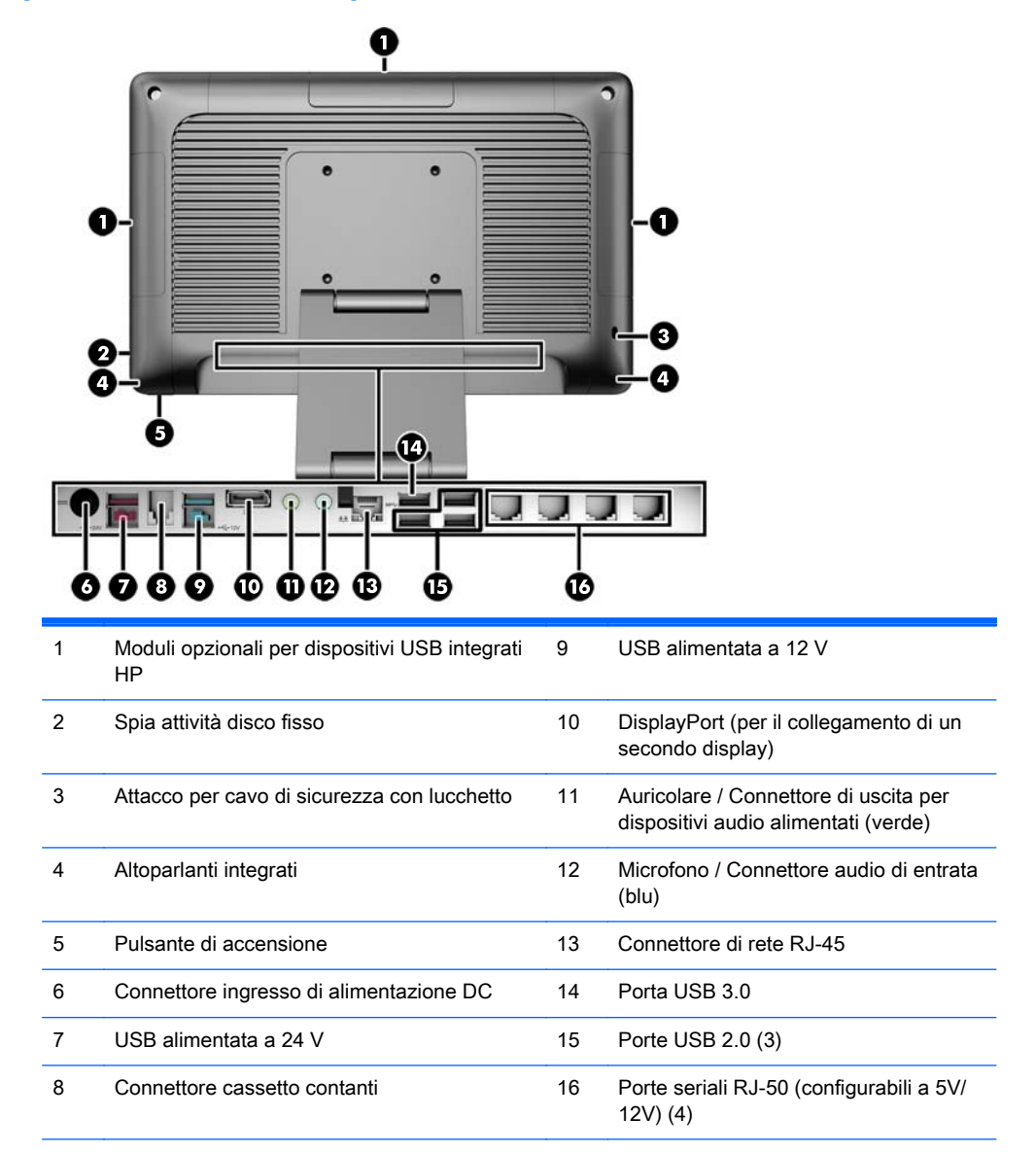

NOTA: Il connettore USB alimentato a 24 volt e il connettore USB alimentato a 12 volt sono diversi, per evitare errori di collegamento.

NOTA: Con l'unità viene fornito un set di tappi in plastica che è possibile inserire nelle porte inutilizzate per proteggere il sistema.

NOTA: L'unità RP2 viene fornita con l'alimentazione delle porte seriali RJ-50 disabilitata. Abilitare l'alimentazione di ciascuna porta tramite BIOS HP. Gli adattatori dei cavi da RJ-50 a DB9 sono forniti da HP. Fare riferimento anche alla sezione [Collegamento di un dispositivo seriale a pagina 4.](#page-9-0)

NOTA: Un cavo adattatore DisplayPort/VGA opzionale è fornito da HP.

ATTENZIONE: Il connettore del cassetto contanti è simile per forma e dimensioni al jack del modem. Per evitare danneggiamenti al computer, NON inserire un cavo di rete nel connettore del cassetto contanti.

### <span id="page-9-0"></span>Collegamento di un dispositivo seriale

Per il collegamento di alcuni dispositivi seriali potrebbe essere necessario un connettore DB9. Gli adattatori dei cavi da RJ-50 a DB9 sono disponibili presso HP (con lunghezza di 1 o 2 metri) come illustrato di seguito.

NOTA: È possibile configurare le porte seriali come porte alimentate a 5 o a 12 V. Vedere [Configurazione delle porte seriali alimentate a pagina 30](#page-35-0) per ulteriori informazioni.

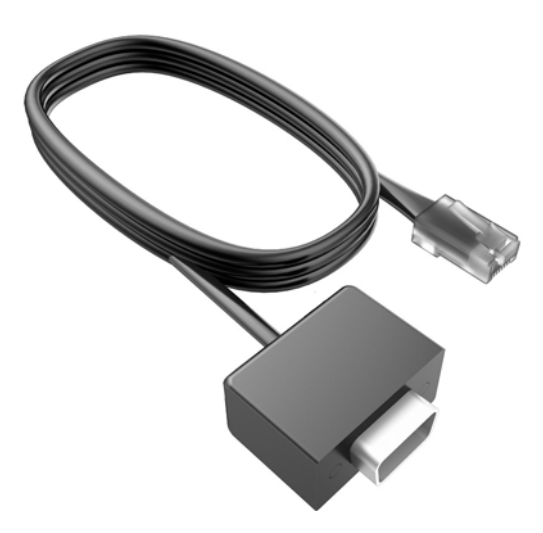

# <span id="page-10-0"></span>2 Aggiornamenti hardware

## Attrezzatura necessaria

Per molte procedure descritte in questa guida è necessario usare un cacciavite Torx o a lama piatta.

## Avvertenze e precauzioni

Prima di eseguire gli aggiornamenti, assicurarsi di leggere attentamente tutte le istruzioni, le precauzioni e gli avvertimenti riportati in questa guida.

AVVERTENZA! Per ridurre il rischio di lesioni fisiche dovute a scosse elettriche, superfici surriscaldate o incendi:

Scollegare il cavo di alimentazione dalla presa a muro e lasciare raffreddare i componenti interni del sistema prima di toccarli.

Non collegare i connettori telefonici e per telecomunicazioni alle prese NIC (Network Interface Card, Scheda di interfaccia di rete).

Non rimuovere lo spinotto di terra del cavo di alimentazione. Il collegamento a terra è un requisito fondamentale per la sicurezza.

Il cavo va collegato a una presa con collegamento a terra che deve essere sempre facilmente accessibile.

Per ridurre i rischi di danni alle persone, leggere la Guida alla sicurezza e al comfort. come organizzare l'ambiente di lavoro, la postura corretta, norme per la salute e la sicurezza. La guida si trova su Internet all'indirizzo<http://www.hp.com/ergo>.

AVVERTENZA! Contiene componenti sotto tensione e mobili.

Scollegare l'apparecchiatura dalla presa di corrente prima di rimuovere l'involucro.

Ripristinare e fissare l'involucro prima di collegare di nuovo l'apparecchiatura alla presa di corrente.

ATTENZIONE: L'elettricità statica può danneggiare i componenti elettrici del computer o delle parti opzionali. Prima di iniziare queste procedure, scaricare tutta l'energia elettrostatica toccando un oggetto metallico dotato di messa a terra. Per ulteriori informazioni, vedere [Scariche elettrostatiche](#page-39-0) [a pagina 34](#page-39-0).

Quando il computer è collegato a una fonte di alimentazione CA, la scheda di sistema viene sempre alimentata. È necessario scollegare il cavo di alimentazione dalla fonte di alimentazione prima di aprire il computer al fine di impedire danni ai componenti interni.

## Montaggio dell'unità RP2 a parete, su braccio snodabile o su staffa di montaggio su asta

È possibile fissare l'unità RP2 a una parete, su un braccio snodabile, su una staffa di montaggio su asta o su altri impianti di montaggio. RP2 supporta la distanza di 100 mm tra i fori di montaggio secondo lo standard industriale VESA.

<span id="page-11-0"></span>NOTA: Sul retro ci sono due schemi di fori per vite secondo lo standard VESA: 75 mm x 75 mm (1) e 100 mm x 100 mm (2). Il supporto va fissato allo schema 75 mm x 75 mm. Lo schema 100 mm x 100 mm può essere utilizzato per fissare un dispositivo di montaggio, ad esempio la piastra di fissaggio ad attacco rapido HP.

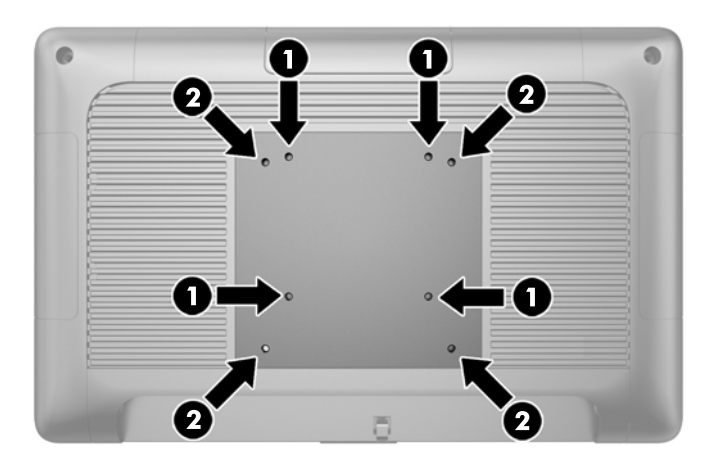

Questo supporto è stato realizzato per essere sostenuto da una staffa montata a parete certificata UL/CSA. HP consiglia di utilizzare la staffa di montaggio HP Quick Release per il montaggio a parete (numero di parte EM870AA).

ATTENZIONE: Se si utilizza una soluzione di montaggio a RP2 realizzata da terzi, è necessario disporre di quattro viti da 4 mm, passo della filettatura di 0,7 e lunghezza 10 mm. Non utilizzare viti più lunghe perché potrebbero danneggiare il sistema. È importante verificare che la soluzione di montaggio scelta sia conforme agli standard VESA e sia idonea a sostenere il peso del sistema.

## Apertura del supporto

Il sistema viene fornito con il supporto in posizione ripiegata. Per aprire il supporto, con una mano tenere ferma la base e con l'altra spingere la parte inferiore del display verso l'alto in modo da distendere il collo del supporto, quindi inclinare il display in avanti.

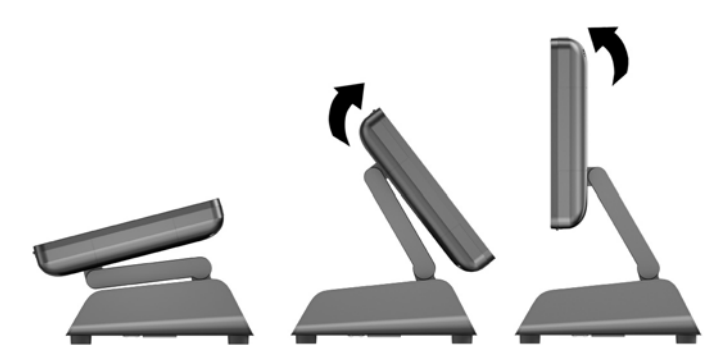

## Regolazione dell'angolo di inclinazione

Il supporto può essere regolato in altezza e fissato in varie posizioni. Scegliere la posizione più adeguata dal punto di vista ergonomico in base alle proprie esigenze.

<span id="page-12-0"></span> $\bigwedge$  ATTENZIONE: L'intervallo di inclinazione ottimale del display va da -5 a + 60 gradi. Non utilizzare l'unità con un'inclinazione fuori da questo intervallo.

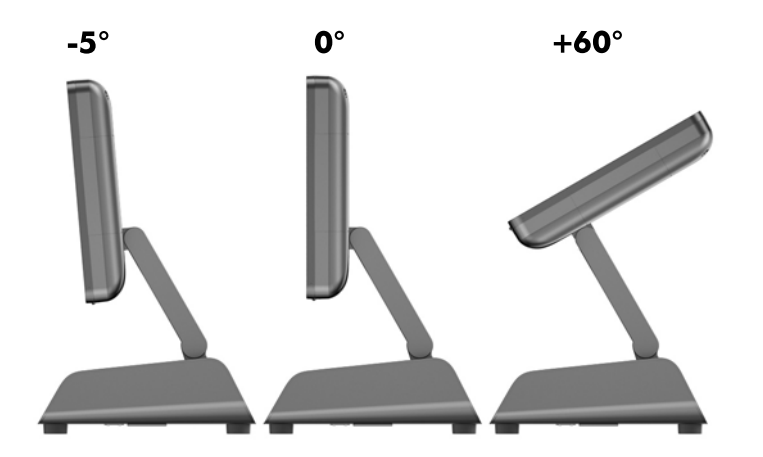

## Orientamento dei cavi verso i dispositivi esterni

- 1. Spegnere il computer tramite il sistema operativo, quindi spegnere tutte le periferiche esterne.
- 2. Scollegare il cavo di alimentazione dalla presa.
- $\Lambda$  ATTENZIONE: Indipendentemente dallo stato di accensione, quando il computer è collegato a una presa CA funzionante, la scheda di sistema è sempre alimentata. È necessario scollegare il cavo di alimentazione per evitare danni ai componenti interni del computer.
- 3. Spingere verso l'alto gli angoli inferiori del coperchio dei cavi (1), quindi ruotare il coperchio per rimuoverlo dall'unità (2).

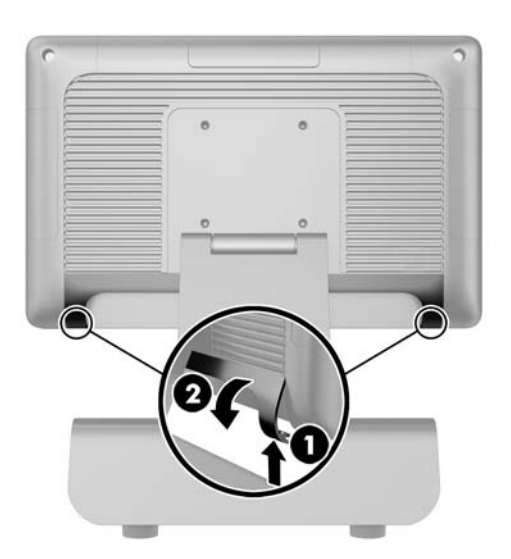

4. Collegare i cavi agli appositi connettori sul retro.

**EX NOTA:** Inclinare all'indietro il display per accedere con maggiore facilità ai connettori posteriori.

<span id="page-13-0"></span>5. Far passare i cavi dai connettori sul pannello posteriore attraverso il foro nel centro della base (1), quindi farli fuoriuscire dalla parte inferiore della base (2). Fissare i cavi con il fermacavi (3).

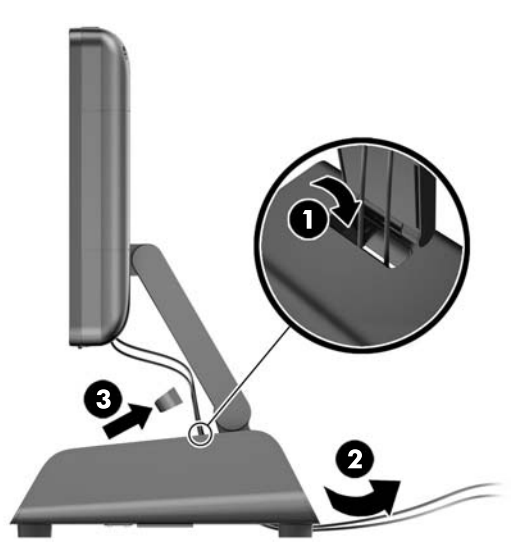

6. Inserire le linguette della parte superiore del coperchio dei cavi negli alloggiamenti del pannello posteriore (1), quindi ruotare la parte inferiore del coperchio per fissarlo (2).

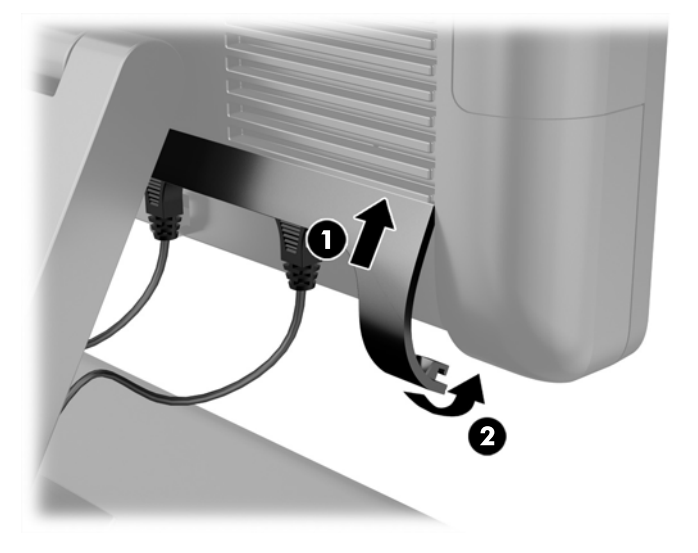

7. Ricollegare il cavo di alimentazione e premere il pulsante di accensione.

## Sostituzione dell'alimentatore

- 1. Spegnere il computer tramite il sistema operativo, quindi spegnere tutte le periferiche esterne.
- 2. Scollegare il cavo di alimentazione dalla presa.

ATTENZIONE: Indipendentemente dallo stato di accensione, quando il computer è collegato a una presa CA funzionante, la scheda di sistema è sempre alimentata. È necessario scollegare il cavo di alimentazione per evitare danni ai componenti interni del computer.

3. Scollegare il cavo di alimentazione CC dal connettore sul retro del display.

4. Rimuovere i pannelli laterali da ciascun lato della base. Per procedere in tal senso, spingere verso l'alto ciascuna estremità del bordo inferiore del pannello (1), quindi rimuovere prima il bordo inferiore dalla base (2) poi il bordo superiore.

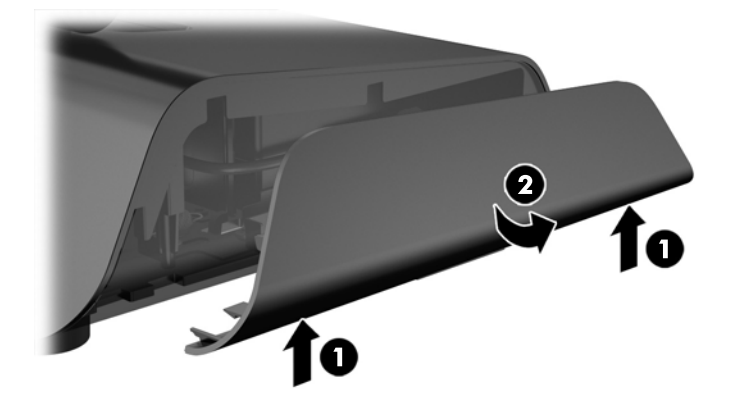

- 5. Scollegare il cavo di alimentazione CA dal lato destro dell'alimentatore.
- 6. Far scorrere all'indietro la leva che si trova sul lato sinistro dell'alimentatore (1), quindi estrarre l'alimentatore dalla base (2).

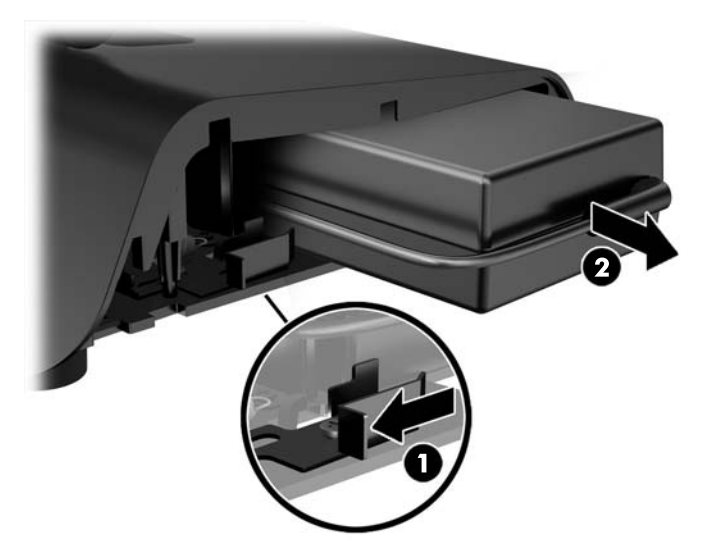

7. Far scorrere il nuovo alimentatore nella parte sinistra della base.

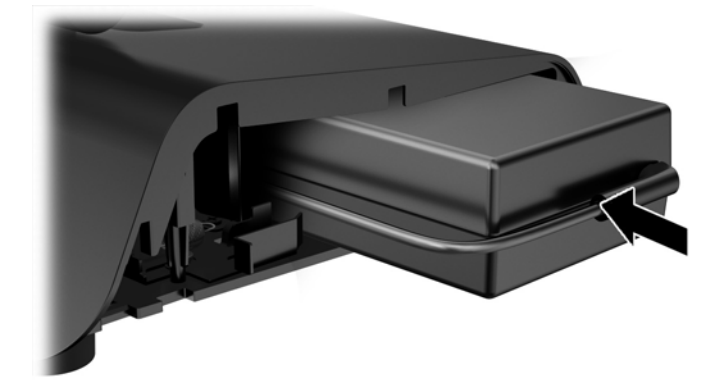

8. Collegare il cavo di alimentazione CA al lato destro dell'alimentatore all'interno della base (1), inserire il cavo nello slot di instradamento del bordo inferiore della base (2), quindi far passare il cavo sotto la base dietro il piedino (3) e farlo fuoriuscire dalla parte posteriore della base (4).

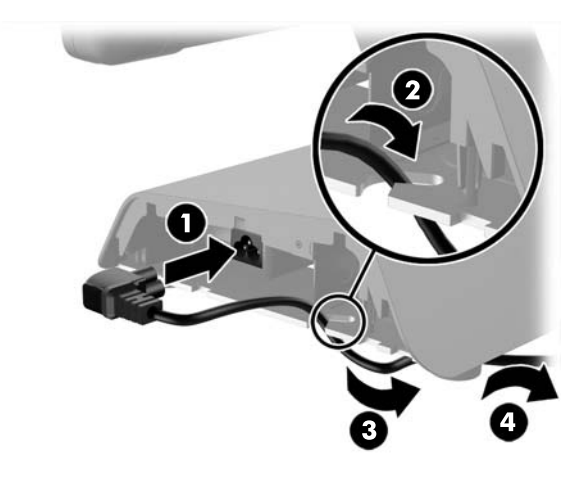

9. Far passare il cavo CC a sinistra della base e attraverso il foro al centro della base, quindi collegarlo al connettore di alimentazione CC sul retro del display.

<span id="page-16-0"></span>10. Reinstallare i pannelli laterali sulla base. Per procedere in tal senso, inserire le linguette del bordo inferiore del pannello nella base (1), quindi ruotare il bordo superiore del pannello sulla base (2) per farlo scattare in posizione.

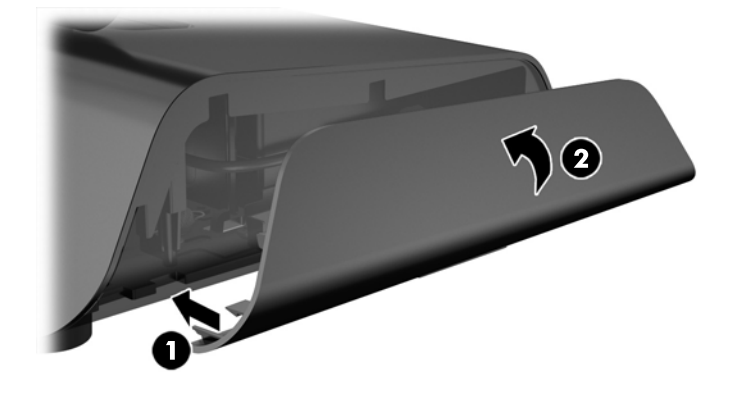

11. Collegare il cavo di alimentazione a una presa elettrica.

### Installazione dei moduli opzionali per dispositivi USB integrati HP

Solo i moduli di dispositivi USB integrati approvati da HP funzionano con l'unità RP2, ad esempio Webcam HP, lettori di impronte digitali, lettori di bande magnetiche (a traccia singola e doppia), display LCD 2 x 20 (con moduli per caratteri semplici e complessi) rivolti verso il cliente, display LCD da 7" rivolti verso il cliente e scanner Imager 2D

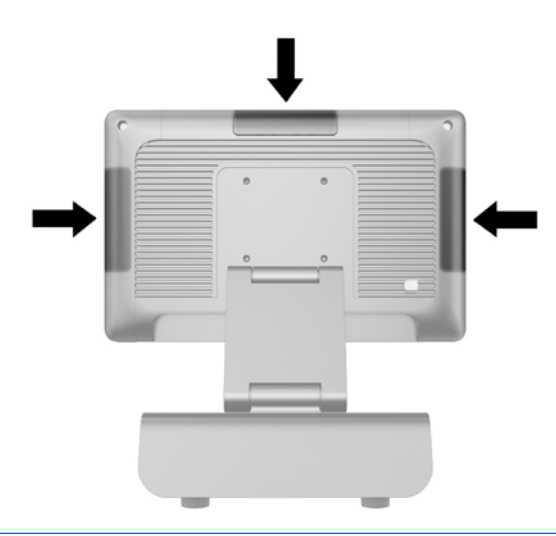

 $\mathbb{R}^n$  NOTA: Non installare Webcam HP, display LCD 2 x 20 (con moduli per caratteri semplici e complessi) o display LCD da 7" rivolti verso il cliente ai lati del display. Installare questi tre moduli periferici sulla parte superiore del display per un orientamento video adeguato.

NOTA: Installare esclusivamente dispositivi USB approvati da HP e appositamente progettati per queste porte USB. Le porte USB non supportano unità ottiche o unità disco rigido.

La procedura di installazione di un modulo di un dispositivo USB integrato HP è la stessa per tutti i moduli. Per installare un modulo di un dispositivo USB HP, seguire le istruzioni riportate di seguito.

- 1. Spegnere il computer tramite il sistema operativo, quindi spegnere tutte le periferiche esterne.
- 2. Scollegare il cavo di alimentazione dalla presa.

ATTENZIONE: Indipendentemente dallo stato di accensione, quando il computer è collegato a una presa CA funzionante, la scheda di sistema è sempre alimentata. È necessario scollegare il cavo di alimentazione per evitare danni ai componenti interni del computer.

3. Sollevare la parte inferiore della piastra di copertura delle porte USB (1), quindi rimuoverla dall'unità (2).

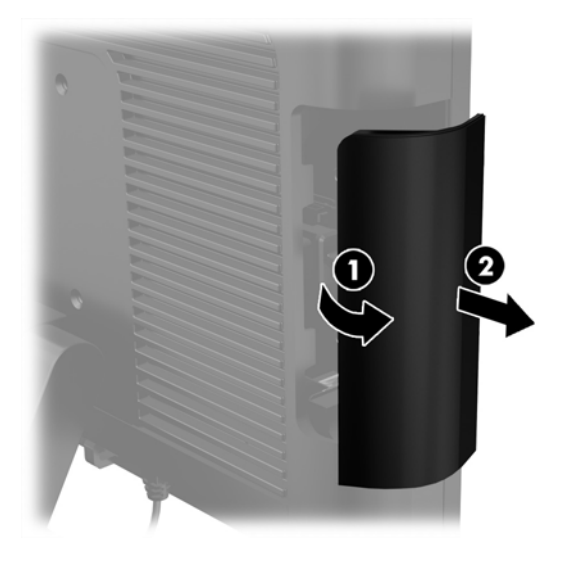

4. Estrarre la spina inserita nella porta USB.

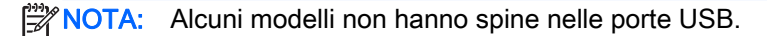

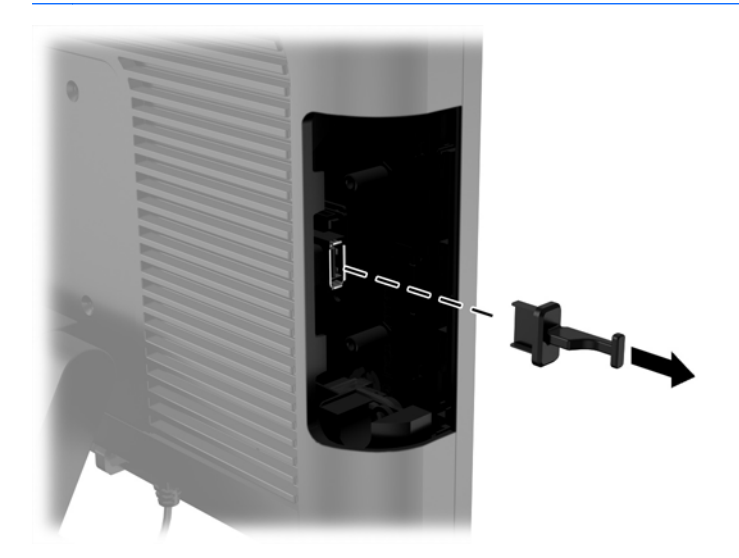

5. Rimuovere le due viti accanto alla porta USB. Le viti saranno necessarie per installare il modulo USB.

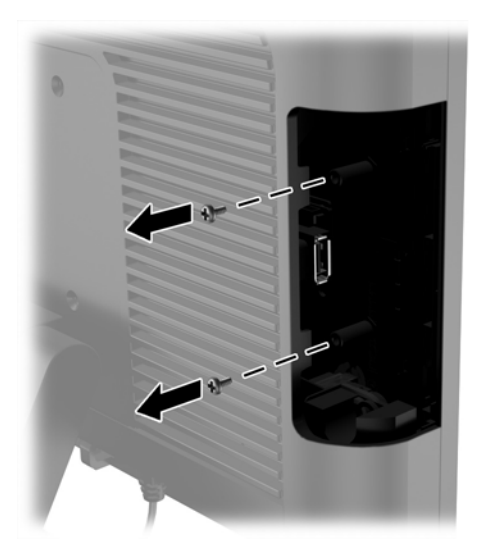

6. Far scorrere il coperchio del foro della vite situato sul retro del modulo (1) e inserire il connettore USB nel modulo dentro la porta USB (2).

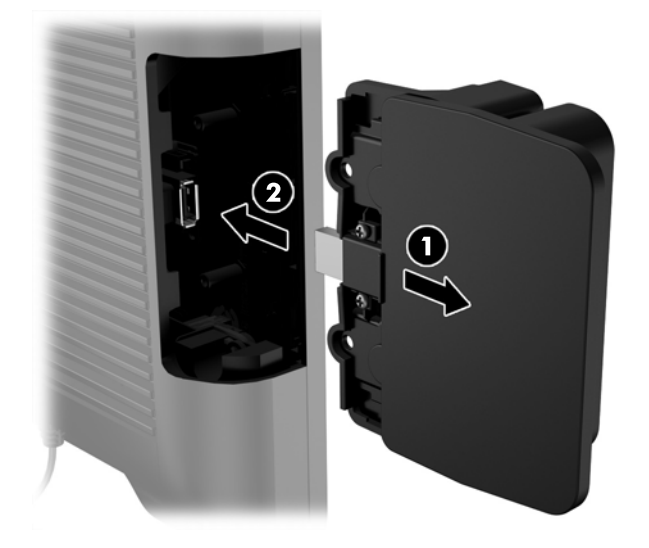

7. Inserire le due viti rimosse in precedenza (1) e far scorrere il coperchio sul modulo in avanti per coprire le viti (2).

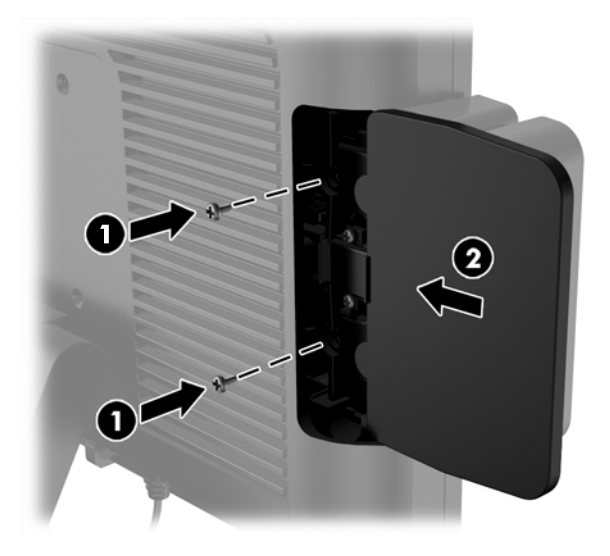

8. Ricollegare il cavo di alimentazione e premere il pulsante di accensione.

## <span id="page-20-0"></span>Installazione della memoria

Il computer è dotato di moduli di memoria SODIMM DDR3-SDRAM preinstallati.

### SODIMM DDR3-SDRAM

ATTENZIONE: Questo prodotto NON supporta una memoria DDR3 ULV (Ultra Low Voltage). Il processore non è compatibile con la memoria DDR3U e se si collega una memoria DDR3U alla scheda di sistema, è possibile causare danni fisici al SODIMM oppure provocare un malfunzionamento del sistema.

Per il corretto funzionamento del sistema, il modulo SODIMM deve essere:

- di standard industriale a 204 pin
- senza buffer non ECC PC3-12800 DDR3-1600 Conformità a MHz
- SODIMM DDR3-SDRAM da 1,5 volt

Il modulo di memoria SODIMM DDR3-SDRAM deve anche:

- supporto della latenza CAS 11 DDR3 1600 MHz (tempi 11-11 -11 -6)
- contenere la specifica obbligatoria dello JEDEC (Joint Electronic Device Engineering Council)

Inoltre, il computer supporta:

- tecnologie di memoria non-ECC da 512-Mbit, 1-Gbit, 2-Gbit, 4-Gbit e 8-Gbit
- moduli SODIMM single-sided e double-sided
- moduli SODIMM costituiti da periferiche x8 e x16; non sono supportati moduli SODIMM costituiti da SDRAM x4

**EX NOTA:** Il sistema non funziona correttamente se si installano moduli SODIMM non supportati.

### Sostituzione del modulo di memoria SODIMM

 $\Lambda$  ATTENZIONE: Prima di sostituire il modulo di memoria, è necessario scollegare il cavo di alimentazione e attendere circa 30 secondi per scaricare l'eventuale tensione residua. Indipendentemente dallo stato di accensione, quando il computer è collegato a una presa CA funzionante, i moduli di memoria sono sempre alimentati. L'aggiunta o la rimozione del modulo di memoria quando il sistema è alimentato può causare danni irreparabili al modulo di memoria o alla scheda di sistema.

Lo zoccolo dei moduli di memoria presenta dei contatti di metallo placcati in oro. Quando si esegue l'aggiornamento della memoria, è importante utilizzare un modulo di memoria con i contatti in metallo placcati in oro per impedire la corrosione e/o l'ossidazione risultante dal contatto di metalli non compatibili tra loro.

L'elettricità statica può danneggiare i componenti elettronici del computer o le schede opzionali. Prima di iniziare queste procedure, scaricare tutta l'energia elettrostatica toccando un oggetto metallico dotato di messa a terra. Per ulteriori informazioni, consultare il sito [Scariche elettrostatiche](#page-39-0) [a pagina 34](#page-39-0).

Quando si maneggiano i moduli di memoria evitare di toccarne i contatti, perché così facendo si potrebbe danneggiare il modulo.

- 1. Spegnere il computer tramite il sistema operativo, quindi spegnere tutte le periferiche esterne.
- 2. Scollegare il cavo di alimentazione dalla presa.
	- ATTENZIONE: Prima di sostituire il modulo di memoria, è necessario scollegare il cavo di alimentazione e attendere circa 30 secondi per scaricare l'eventuale tensione residua. Indipendentemente dallo stato di accensione, quando il computer è collegato a una presa CA funzionante, i moduli di memoria sono sempre alimentati. L'aggiunta o la rimozione del modulo di memoria quando il sistema è alimentato può causare danni irreparabili al modulo di memoria o alla scheda di sistema.
- 3. Rimuovere il pannello frontale Vedere [Rimozione del pannello frontale a pagina 17](#page-22-0).
- 4. Per rimuovere il modulo SODIMM, spingere verso l'esterno le due levette poste su ciascun lato del modulo SODIMM (1), quindi estrarlo dallo zoccolo (2).

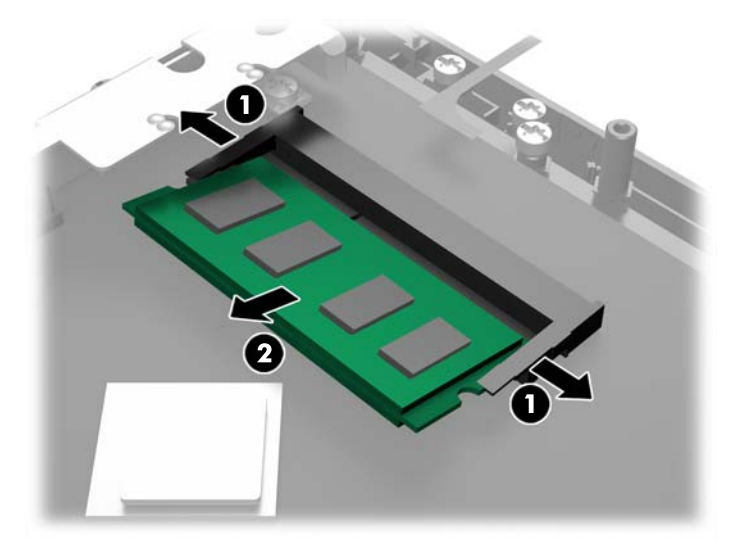

5. Per installare SODIMM, far scorrere il nuovo SODIMM nello zoccolo ad un'angolazione di circa 30° (1), quindi premere verso il basso il modulo SODIMM nello zoccolo (2) fino a bloccare i fermi in sede.

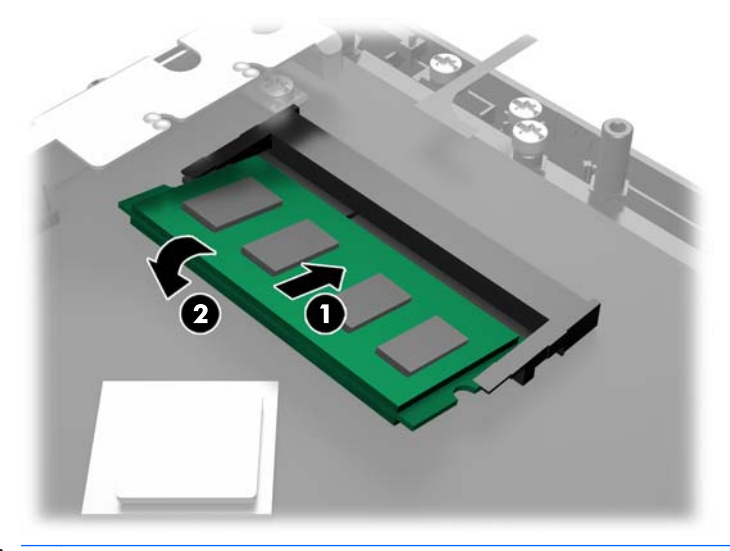

**WANTA:** Un modulo di memoria ha soltanto un verso di inserimento. La tacca del modulo deve combaciare con la sporgenza dello zoccolo.

- <span id="page-22-0"></span>6. Reinstallare il pannello frontale Vedere [Reinstallazione del pannello frontale a pagina 18](#page-23-0).
- 7. Ricollegare il cavo di alimentazione e premere il pulsante di accensione.

Il computer riconosce automaticamente la memoria addizionale quando si accende il computer.

## Rimozione del pannello frontale

Per accedere ai componenti interni del computer, ad esempio unità disco rigido e modulo di memoria, è necessario rimuovere il pannello frontale.

1. Spingere verso l'alto gli angoli inferiori del coperchio dei cavi (1), ruotare il coperchio per staccarlo dall'unità (2) e quindi accedere alle due viti da allentare per rimuovere il pannello anteriore.

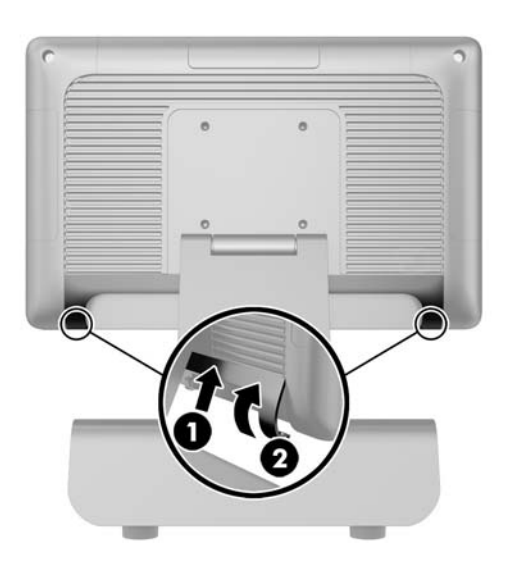

- 2. Scollegare tutti i cavi dai connettori I/O posteriori, incluso il cavo di alimentazione.
- 3. Allentare le due viti prigioniere degli angoli superiori e le due viti prigioniere degli angoli inferiori del pannello.
	- <sup>P</sup>NOTA: Le viti prigioniere non sono rimovibili. È possibile solo allentarle affinché il pannello non  $\mathbb{R}$ sia più fissato tramite esse.

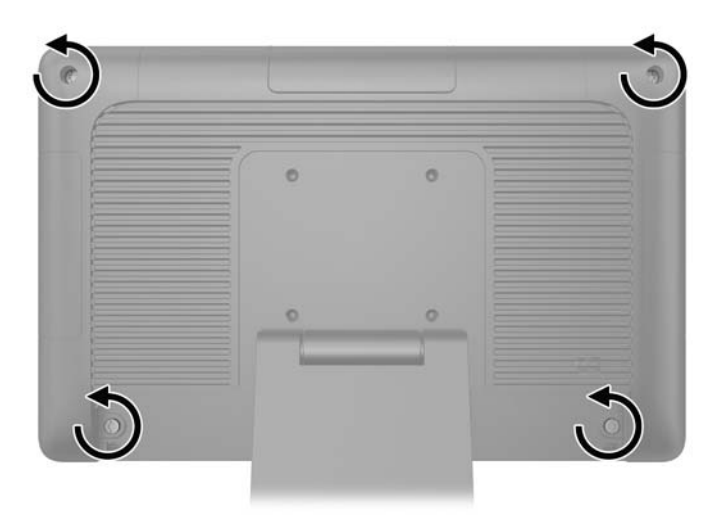

<span id="page-23-0"></span>4. Ruotare all'indietro il display in posizione orizzontale.

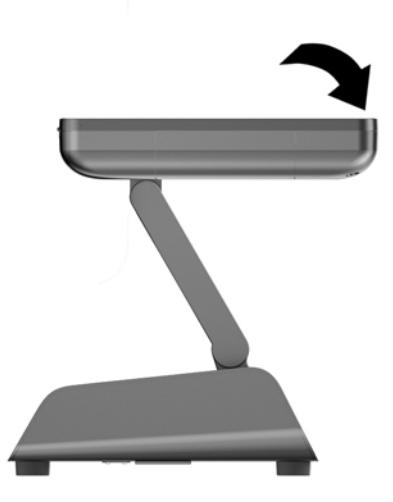

5. Sollevare al massimo il pannello frontale staccandolo dall'alloggiamento posteriore.

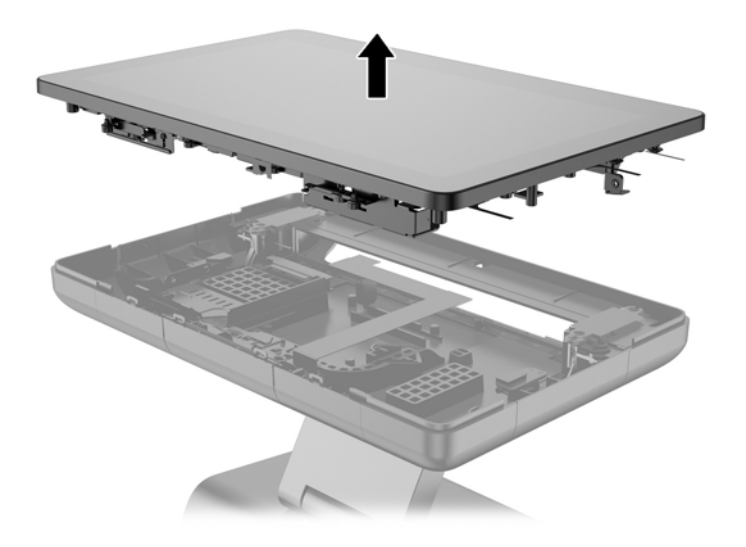

## Reinstallazione del pannello frontale

1. Riposizionare il display sull'alloggiamento posteriore.

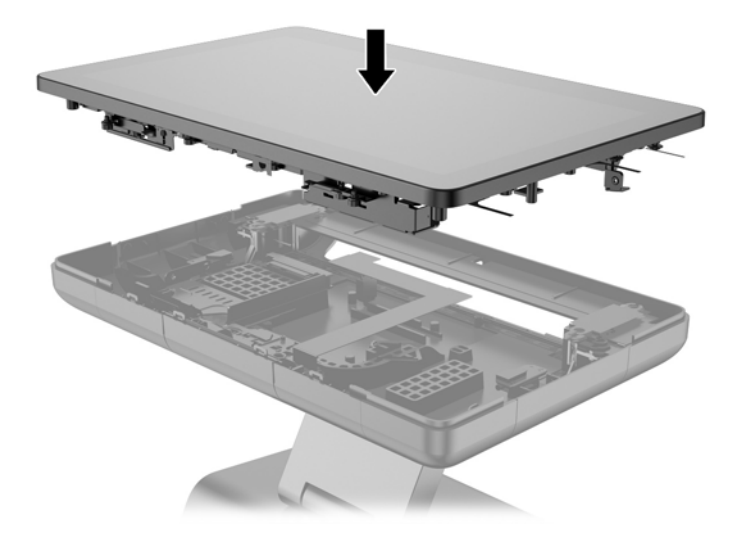

2. Riportare il display in posizione eretta per accedere alle viti che fissano il display all'alloggiamento posteriore.

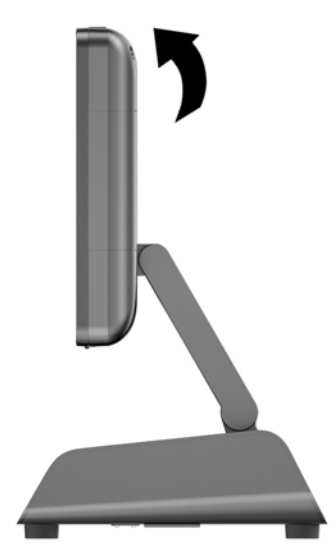

<span id="page-25-0"></span>3. Serrare le quattro viti prigioniere per fissare il pannello posteriore all'alloggiamento.

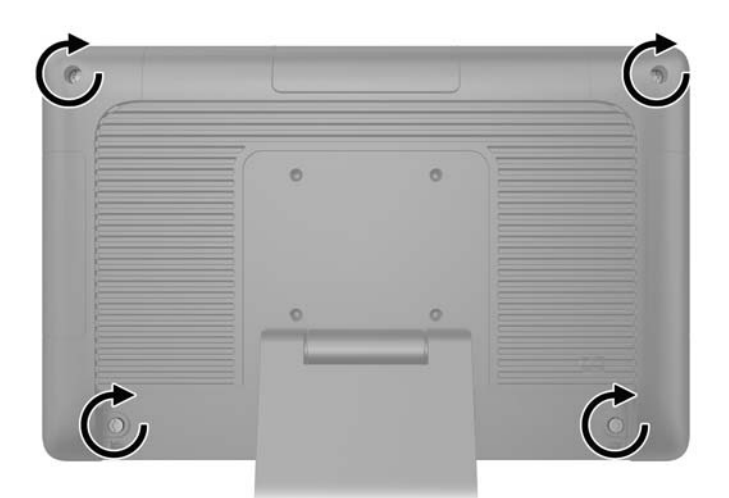

- 4. Collegare tutti i cavi ai connettori I/O posteriori, incluso il cavo di alimentazione.
- 5. Inserire le linguette della parte superiore del coperchio dei cavi negli alloggiamenti del pannello posteriore (1), quindi ruotare la parte inferiore del coperchio per fissarlo (2).

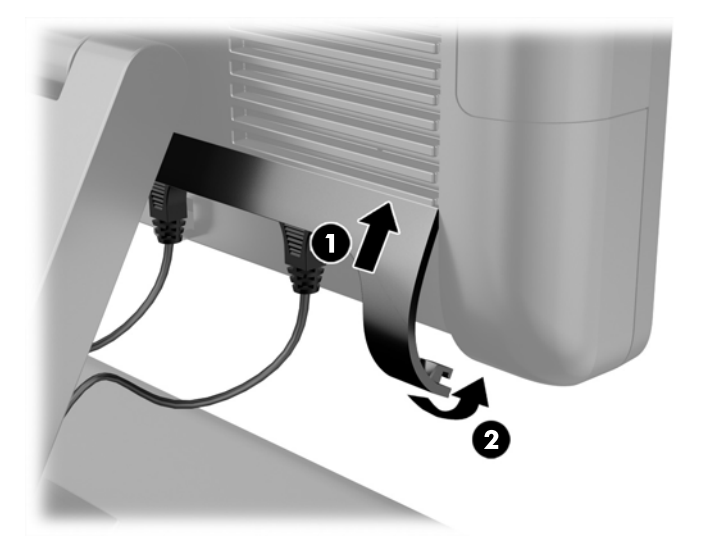

## Sostituzione dell'unità disco rigido

- $\Lambda$  ATTENZIONE: Se si sta sostituendo l'unità disco, eseguire un backup di tutti i dati che si vuole trasferire dalla vecchia unità disco alla nuova unità disco.
	- 1. Spegnere il computer tramite il sistema operativo, quindi spegnere tutte le periferiche esterne.
	- 2. Scollegare il cavo di alimentazione dalla presa.
		- ATTENZIONE: Indipendentemente dallo stato di accensione, quando il computer è collegato a una presa CA funzionante, la scheda di sistema è sempre alimentata. È necessario scollegare il cavo di alimentazione per evitare danni ai componenti interni del computer.
	- 3. Rimuovere il pannello frontale Vedere [Rimozione del pannello frontale a pagina 17](#page-22-0).

4. Premere la levetta di rilascio sul lato sinistro del supporto del disco rigido (1), quindi sollevare la maniglia del supporto (2).

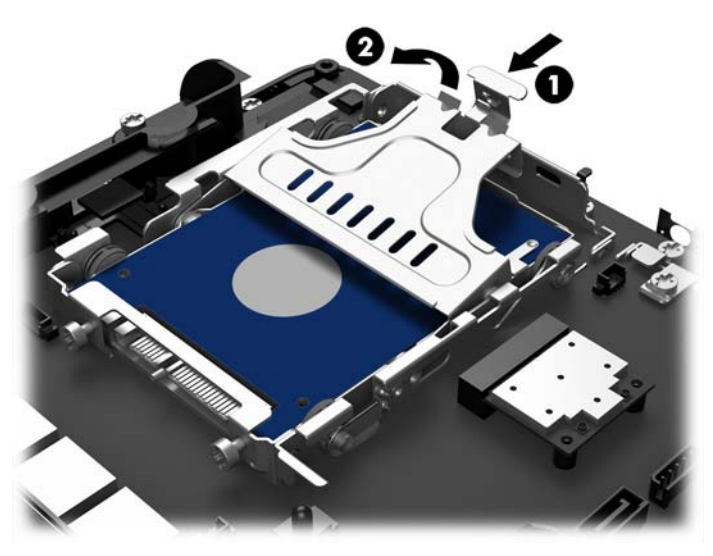

5. Sollevare il supporto dell'unità disco rigido verso l'alto per estrarlo dall'alloggiamento dell'unità.

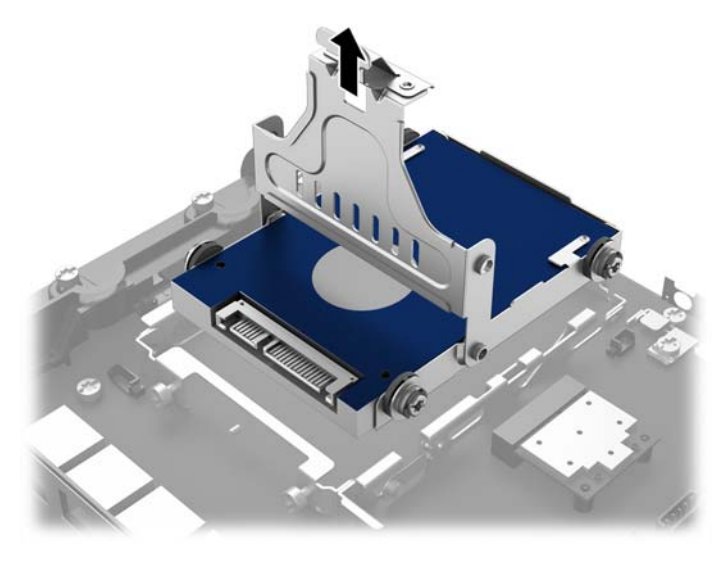

6. Rimuovere le quattro viti con gommino dai lati del supporto dell'unità disco rigido.

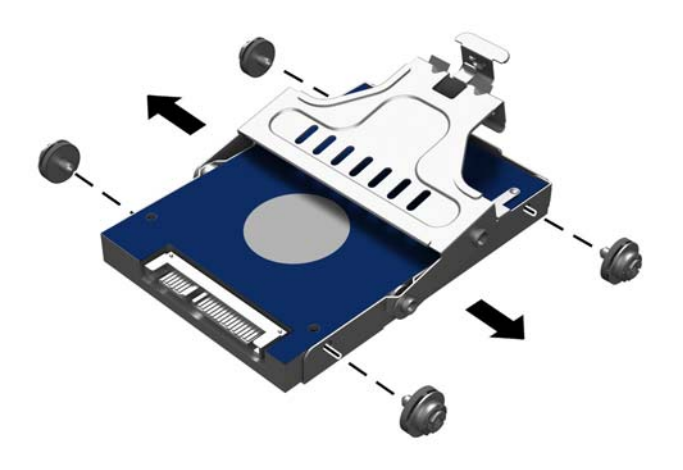

7. Far scorrere il disco rigido per estrarlo dal supporto.

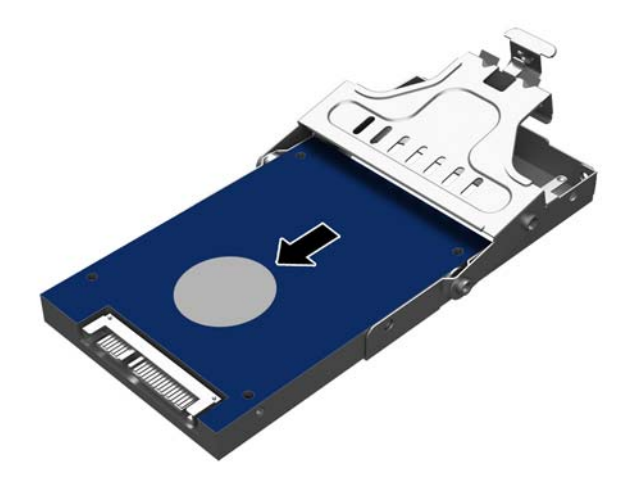

8. Fare scorrere la nuova unità disco rigido all'interno del supporto.

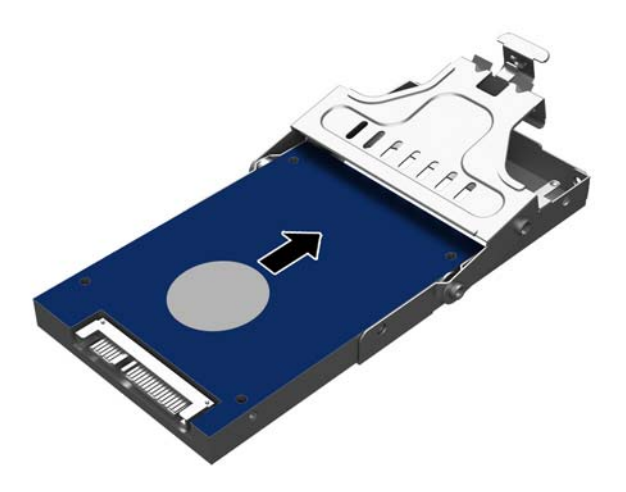

9. Installare le quattro viti con gommino ai lati del supporto.

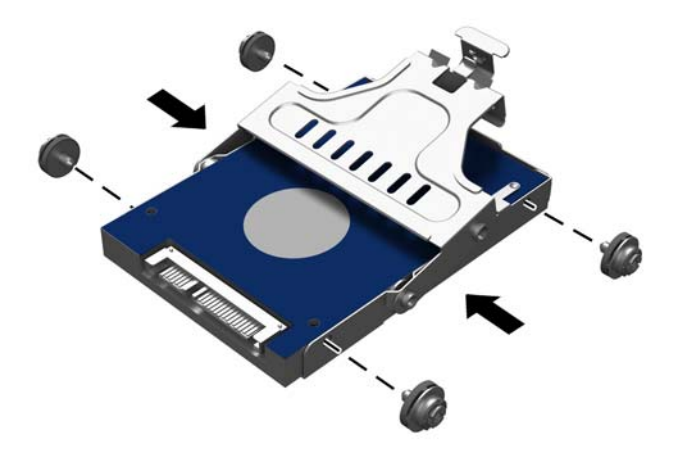

<span id="page-29-0"></span>10. Allineare le viti con gommino con gli slot sull'alloggiamento dell'unità (1), quindi spingere completamente la maniglia verso il basso (2) per posizionare correttamente l'unità e bloccarla in posizione.

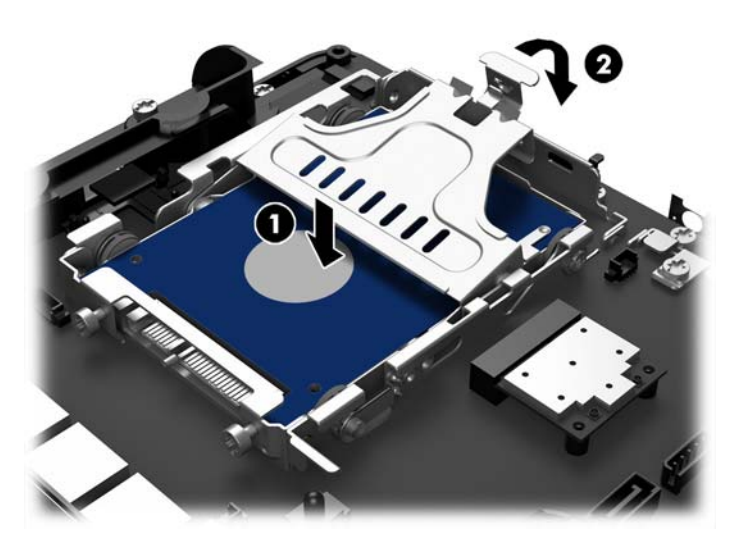

- 11. Reinstallare il pannello frontale Vedere [Reinstallazione del pannello frontale a pagina 18](#page-23-0).
- 12. Ricollegare il cavo di alimentazione e premere il pulsante di accensione.

## Sostituzione della batteria

La batteria in dotazione al computer alimenta l'orologio in tempo reale. Utilizzare batterie sostitutive equivalenti a quella originariamente installata sul computer, cioè batterie a bottone al litio da 3 Volt.

AVVERTENZA! Il computer contiene una batteria interna al diossido di litio manganese. Esiste il rischio di incendio o di ustioni se la batteria non viene maneggiata correttamente. Per ridurre il rischio di lesioni fisiche:

Non tentare di ricaricare la batteria.

Non esporre le batterie a temperature superiori a 60°C.

I contatti esterni non devono essere smontati, piegati, forati, messi in cortocircuito, né gettati nel fuoco o in acqua.

Sostituire solo con ricambi HP designati per questo prodotto.

A ATTENZIONE: Prima di sostituire la batteria, è importante eseguire il backup delle impostazioni CMOS del computer. Quando la batteria viene tolta o sostituita, le impostazioni CMOS vengono cancellate.

L'elettricità statica può danneggiare i componenti elettronici del computer o delle parti opzionali. Prima di iniziare queste procedure, scaricare tutta l'energia elettrostatica toccando un oggetto metallico dotato di messa a terra.

MOTA: La durata della batteria al litio può essere prolungata collegando il computer a una presa elettrica CA. La batteria al litio viene utilizzata solo quando il computer NON è collegato all'alimentazione CA.

HP invita i clienti a riciclare l'hardware usato, le cartucce originali HP e le batterie ricaricabili. Per ulteriori informazioni relative ai programmi di riciclaggio, visitare il sito [http://www.hp.com/recycle.](http://www.hp.com/recycle)

- <span id="page-30-0"></span>1. Spegnere il computer tramite il sistema operativo, quindi spegnere tutte le periferiche esterne.
- 2. Scollegare il cavo di alimentazione dalla presa.
	- ATTENZIONE: Indipendentemente dallo stato di accensione, quando il computer è collegato a una presa CA funzionante, la scheda di sistema è sempre alimentata. È necessario scollegare il cavo di alimentazione per evitare danni ai componenti interni del computer.
- 3. Rimuovere il pannello frontale Vedere [Rimozione del pannello frontale a pagina 17](#page-22-0).
- 4. Per liberare la batteria dal supporto, stringere la fascetta metallica che fuoriesce da un bordo della batteria. Una volta liberata la batteria, estrarla (1).
- 5. Per inserire la nuova batteria, far scorrere un bordo della batteria sostitutiva sotto l'aletta del portabatterie con il lato positivo rivolto verso l'alto. Spingere sull'altro bordo verso il basso finché la fascetta non fa presa sul bordo opposto della batteria (2).

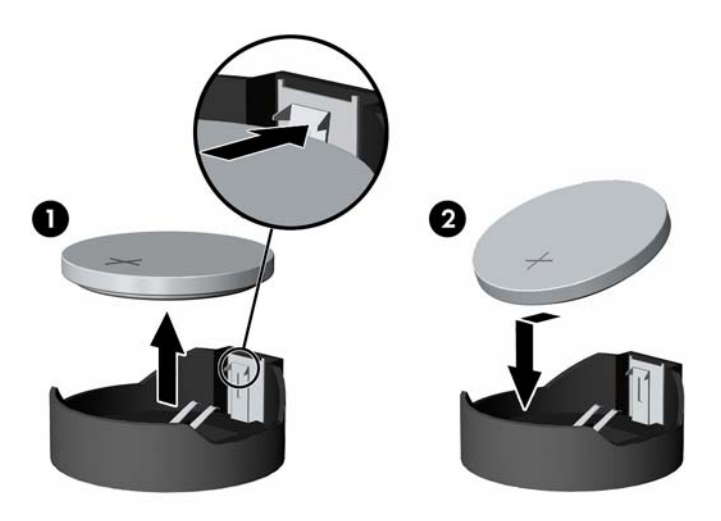

- 6. Reinstallare il pannello frontale Vedere [Reinstallazione del pannello frontale a pagina 18](#page-23-0).
- 7. Ricollegare il cavo di alimentazione e premere il pulsante di accensione.

## Fissaggio dell'unità RP2 a un banco

- 1. Spegnere il computer tramite il sistema operativo, quindi spegnere tutte le periferiche esterne.
- 2. Scollegare il cavo di alimentazione dalla presa.

 $\Lambda$  ATTENZIONE: Indipendentemente dallo stato di accensione, quando il computer è collegato a una presa CA funzionante, la scheda di sistema è sempre alimentata. È necessario scollegare il cavo di alimentazione per evitare danni ai componenti interni del computer.

- 3. Inclinare all'indietro il display (1), quindi spingere indietro il collo del supporto in posizione verticale completa (2) per accedere ai fori delle viti sulla base del supporto.
- NOTA: Per portare il collo del supporto in posizione verticale è necessario applicare una certa forza. Tenere saldamente la base con una mano e con l'altra spingere indietro il collo.

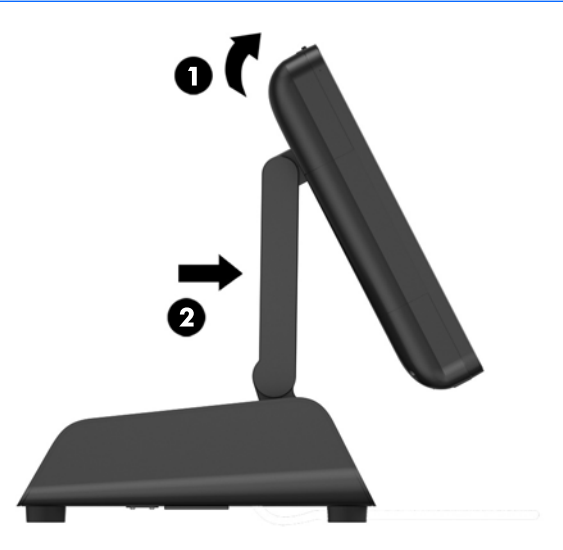

4. Sono disponibili due fori per viti sulla base del supporto. Fissare il supporto al banco utilizzando i dispositivi di fissaggio più appropriati alla superficie disponibile (dispositivi non forniti da HP).

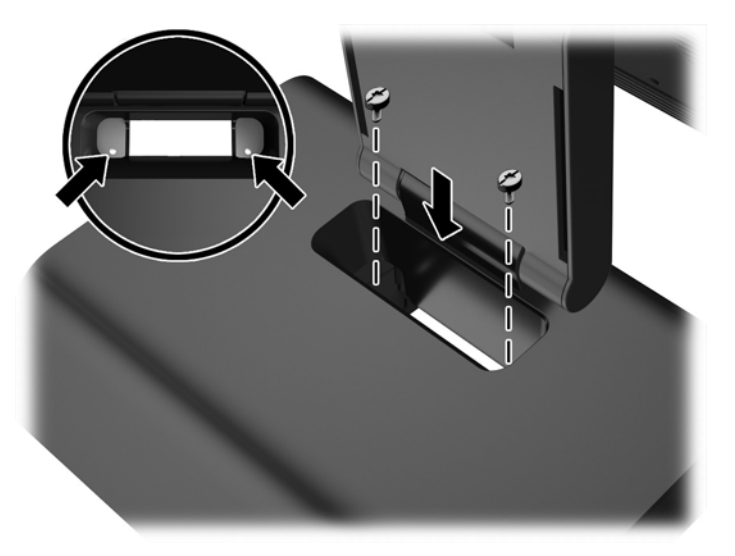

<span id="page-32-0"></span>5. Riportare il collo del supporto (1) e il display (2) in posizione normale.

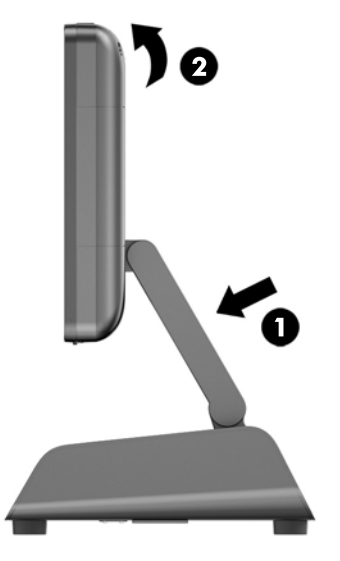

6. Ricollegare il cavo di alimentazione e premere il pulsante di accensione.

## Installazione di un dispositivo di protezione esterno

### Lucchetto per cavo

È possibile utilizzare un cavo con lucchetto per assicurare l'unità RP2 a un oggetto esterno.

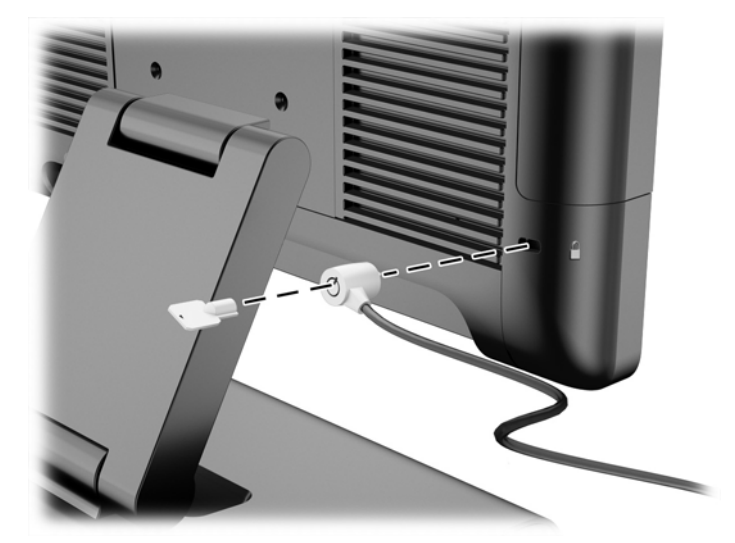

### **Lucchetto**

Per assicurare l'unità RP2 a un oggetto esterno, è possibile utilizzare un lucchetto.

1. Installare il supporto di fissaggio del lucchetto sul pannello posteriore.

**EXA NOTA:** Il supporto di fissaggio del lucchetto e la vite sono forniti in dotazione con l'unità RP2.

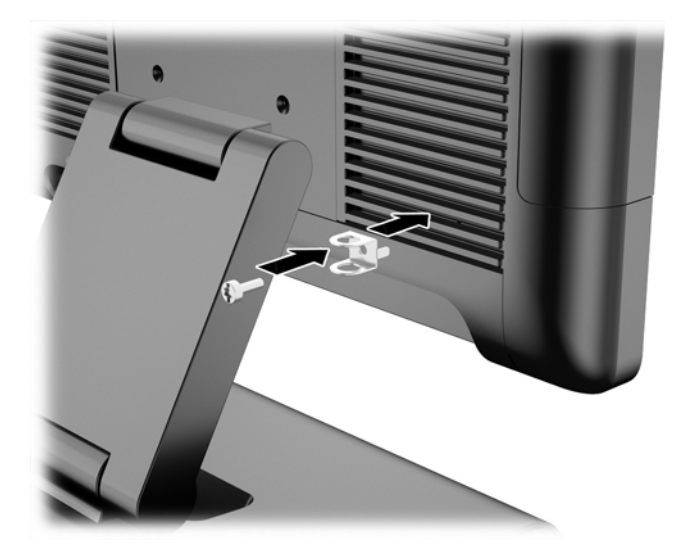

2. Raccordare il cavo collegato all'oggetto esterno al lucchetto e inserire il lucchetto nel supporto di fissaggio.

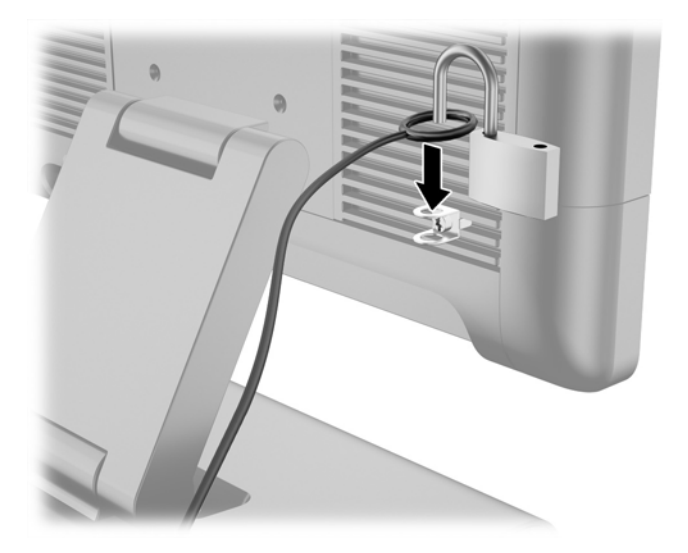

# <span id="page-34-0"></span>3 Configurazione del software

## Calibrazione dello schermo tattile

Non è necessario installare il driver tattile in Microsoft Windows 7 Professional o Embedded POSReady 7. I driver tattili sono già inclusi nei sistemi operativi previsti per questo monitor.

HP consiglia di tarare il touchscreen prima di usare il sistema per essere certi che il punto di tocco registri sullo schermo dove lo stilo o il dito tocca lo schermo. Se in un momento qualsiasi, si rileva che il punto di tocco non sta registrando correttamente, occorre ripetere la procedura di taratura.

### Calibrazione in Windows 7 Professional e Embedded POSReady 7

Per calibrare il modulo tattile in Windows 7 Professional e Embedded POSReady 7:

1. Nell'immagine d sistema d'origine HP, selezionare Start > Tutti i programmi > Load Windows Calibration Tool e procedere quindi al punto 2.

#### **OPPURE**

Aprire il menu Start, toccare il collegamento al Pannello di controllo e digitare «tarare» nella finestra di ricerca. In Impostazioni Tablet PC, toccare il collegamento Tarare gli schermi per l'input penna o tocco. Nella finestra di dialogo Impostazioni Tablet PC, toccare il pulsante Tarare e procedere al punto 2.

2. Seguire le istruzioni su schermo per premere i marchi di registro sullo schermo tattile. Una volta terminato il processo di taratura, il modulo del touchscreen dovrebbe essere allineato con il video e i punti di tocco accurati.

### Calibrazione in Windows 8.1 Professional e Embedded 8.1 Industry Pro Retail

Per calibrare il modulo tattile in Windows 8.1 Professional e Embedded 8.1 Industry Pro Retail:

- 1. Andare nel pannello di controllo. Per accedere, è possibile digitare "pannello di controllo" nella casella di ricerca.
- 2. Nella casella di ricerca del pannello di controllo digitare "calibrare". In Impostazioni Tablet PC, toccare il collegamento Tarare gli schermi per l'input penna o tocco. Nella finestra di dialogo Impostazioni Tablet PC, toccare il pulsante Tarare e procedere al punto 3.
- 3. Seguire le istruzioni su schermo per premere i marchi di registro sullo schermo tattile. Una volta terminato il processo di taratura, il modulo del touchscreen dovrebbe essere allineato con il video e i punti di tocco accurati.

## Configurazione del display MSR

Per configurare il lettore di banda magnetica, consultare HP Point of Sale Configuration Guide (Guida alla configurazione del punto vendita HP) (disponibile solo in inglese). La guida è disponibile sull'unità disco rigido del sistema. Per accedere alla guida in Windows 7 Professional o Windows Embedded POSReady 7, selezionare Start >HP Point of Sale Information.

## <span id="page-35-0"></span>Configurazione delle porte seriali alimentate

Le porte seriali possono essere configurare come porte seriali standard (non alimentate) o alimentate. Alcune periferiche utilizzano una porta seriale alimentata. Se la porta seriale è configurata come porta alimentata, le periferiche che supportano un'interfaccia seriale alimentata non richiedono una sorgente di alimentazione esterna.

**EX NOTA:** Per impostazione predefinita, il computer viene fornito con tutte le porte seriali configurate in modalità standard non alimentata (a 0 volt).

Le porte seriali possono essere configurate mediante l'utilità di configurazione F10 del computer. Dal menu Onboard devices, è possibile scegliere tra tre impostazioni per ciascuna porta seriale:

- 0 volt
- 5 volt
- 12 volt

ATTENZIONE: Scollegare tutti i dispositivi eventualmente collegati alle porte seriali alimentate, quindi riavviare il computer prima di modificare le impostazioni di tensione della porta seriale nell'utility Computer Setup F10.

NOTA: Per accedere all'utilità di configurazione F10, riavviare il computer e premere il tasto F10 non appena viene visualizzato il logo HP (prima dell'avvio del sistema operativo).

# <span id="page-36-0"></span>A Risoluzione dei problemi

## Interpretazione dei LED del pannello di diagnostica POST e dei codici segnali acustici

In questa sezione vengono presentati i codici dei LED del pannello anteriore e dei segnali acustici che possono verificarsi prima o durante il POST ai quali non è necessariamente associato un codice di errore o un messaggio di testo.

 $\triangle$  AVVERTENZA! Quando il computer è collegato a una fonte di alimentazione CA, la scheda di sistema viene sempre alimentata. Per ridurre il rischio di lesioni personali dovute a scosse elettriche e/o a superfici calde, assicurarsi di scollegare il cavo di alimentazione dalla presa a muro e attendere che i componenti interni del sistema si siano raffreddati prima di toccarli.

NOTA: Se si vedono LED lampeggianti su una tastiera PS/2, osservare quelli sul pannello anteriore del computer e ricercare nella seguente tabella i codici relativi ai LED sul pannello anteriore.

Le azioni consigliate nella seguente tabella sono elencate nell'ordine nel quale dovrebbero essere eseguite.

Non tutti i LED diagnostici e i codici segnali acustici sono disponibili su tutti i modelli.

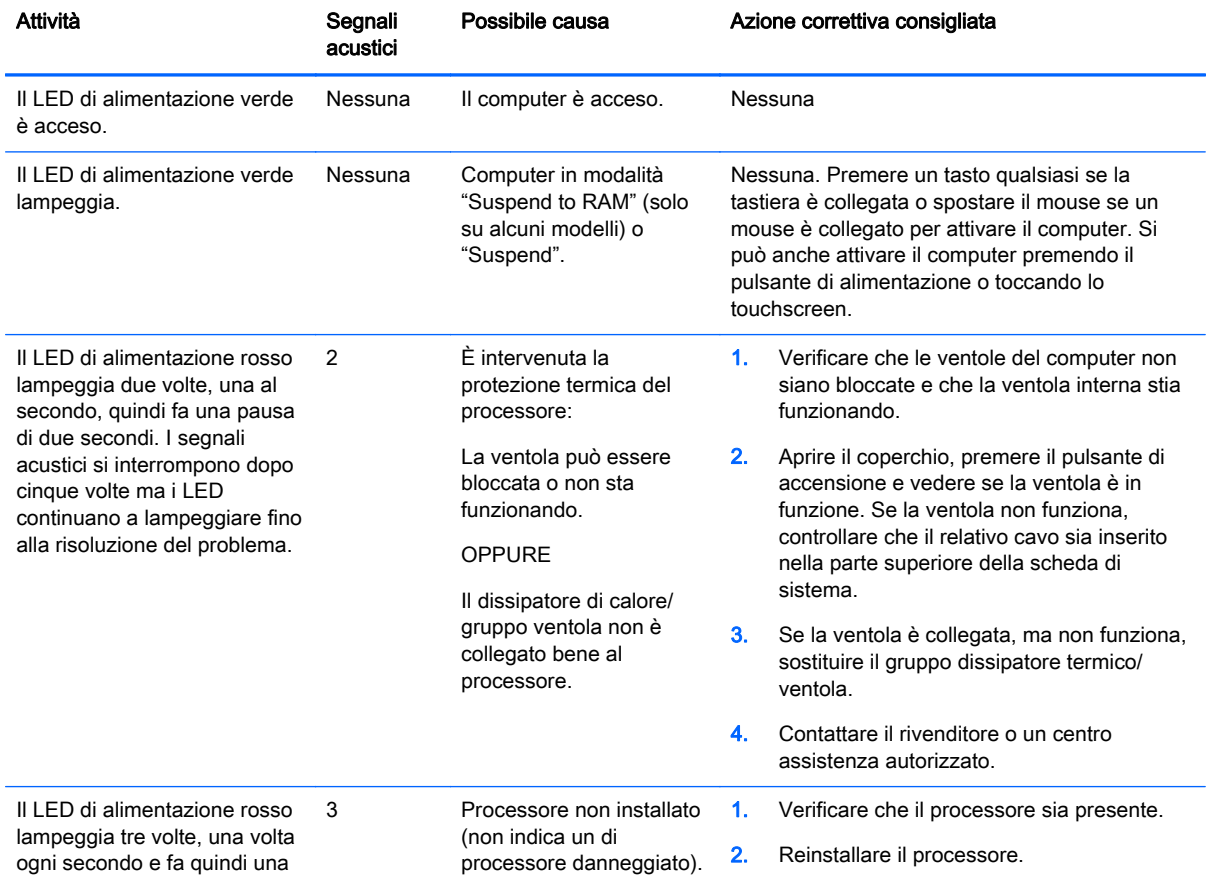

#### Tabella A-1 LED pannello anteriore diagnostica e codici segnali acustici

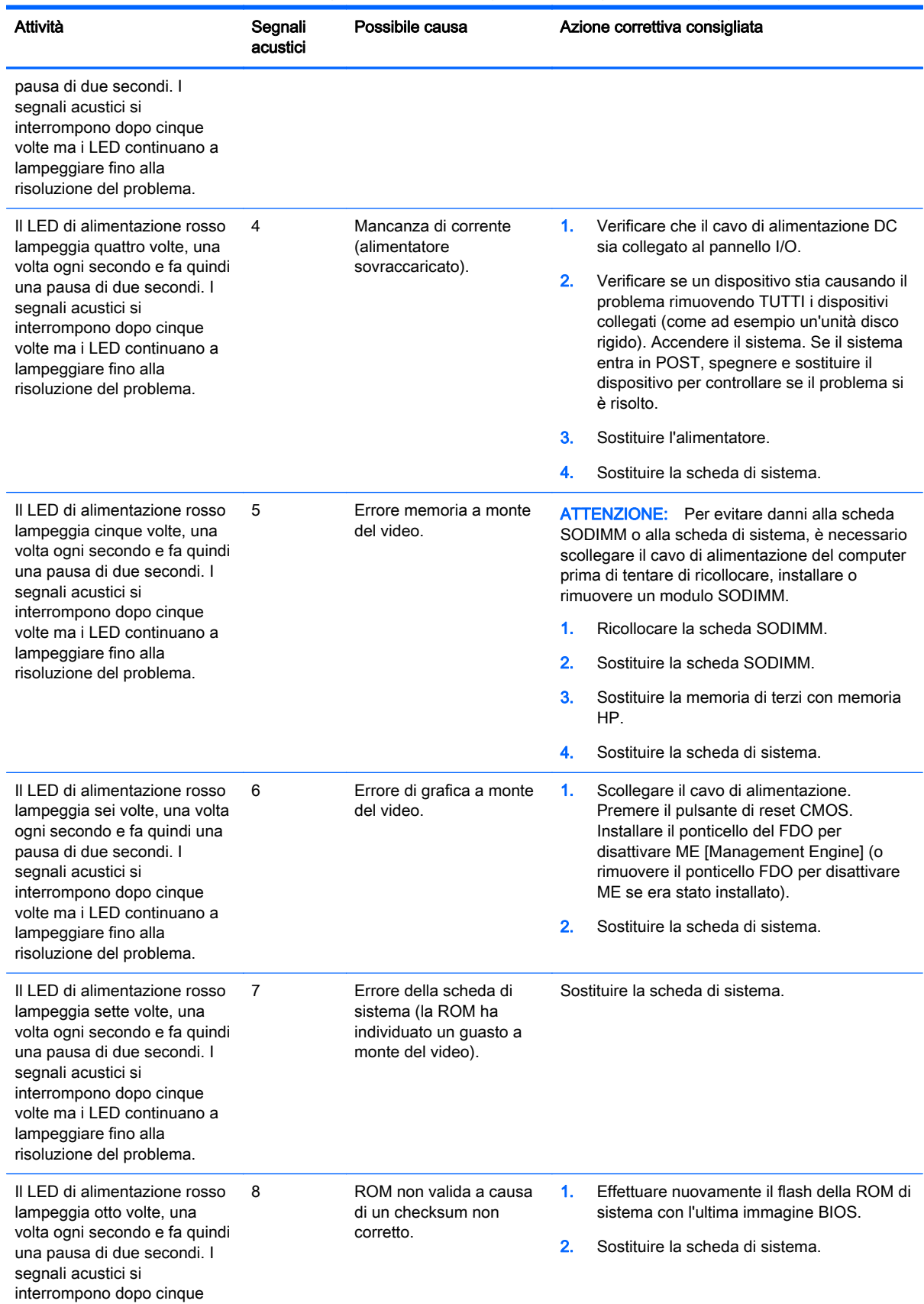

#### Tabella A-1 LED pannello anteriore diagnostica e codici segnali acustici (continuazione)

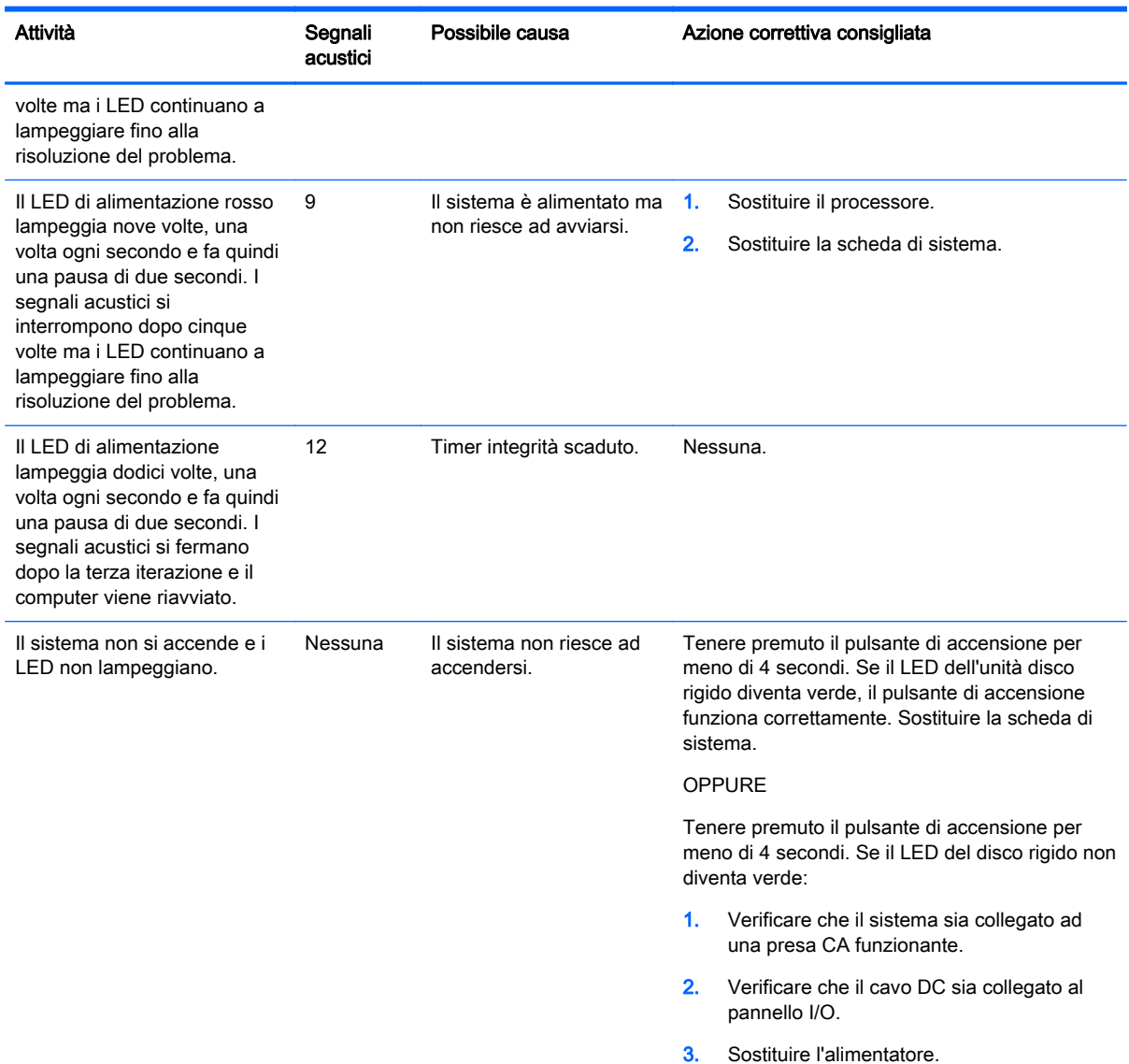

#### Tabella A-1 LED pannello anteriore diagnostica e codici segnali acustici (continuazione)

# <span id="page-39-0"></span>B Scariche elettrostatiche

Una scarica di elettricità statica proveniente da un dito o da un altro conduttore potrebbe danneggiare le schede del sistema o gli altri dispositivi sensibili. Il tipo di danni derivante può ridurre la durata del dispositivo.

## Prevenzione dei danni dovuti a scariche elettrostatiche

Per evitare il rischio di danni causati da scariche elettrostatiche, osservare le seguenti precauzioni:

- Trasportare e riporre i prodotti in contenitori antistatici al fine di evitare il contatto con le mani.
- Conservare i componenti sensibili all'elettricità statica negli appositi contenitori, fino a quando non vengono sistemati in una postazione di lavoro priva di elettricità statica.
- Posizionare i contenitori su una superficie provvista di collegamento a terra prima di togliere i componenti.
- Evitare di toccare i piedini, i conduttori e i circuiti.
- Assicurarsi di essere sempre provvisti di un adequato collegamento a terra prima di toccare componenti o gruppi sensibili all'elettricità statica.

## Metodi di messa a terra

Sono disponibili diversi metodi per assicurare un adeguato collegamento a massa. Quando si maneggiano o installano componenti sensibili all'elettricità statica, attenersi a una o più delle seguenti indicazioni:

- Indossare un bracciale collegato tramite cavo a una workstation o al telaio di un computer con collegamento a terra. Questi bracciali sono flessibili e dotati di una resistenza di minimo 1 megaohm +/- 10 percento nei cavi. Per fornire un adeguato collegamento a massa, indossare il bracciale direttamente sulla pelle.
- Indossare cavigliere o apposite calzature davanti a postazioni di lavoro verticali. Se ci si trova su pavimenti con proprietà conduttrici o dissipatrici, indossare tali protezioni su entrambi i piedi.
- Utilizzare strumenti di manutenzione conduttivi.
- Utilizzare un kit di manutenzione comprendente un tappetino di lavoro pieghevole dissipatore dell'elettricità statica.

Se non si possiede nessuna delle attrezzature consigliate per un adeguato collegamento a massa, rivolgersi al rivenditore o al servizio assistenza autorizzati HP.

**EX NOTA:** Per ulteriori informazioni sull'elettricità statica, contattare un concessionario, un rivenditore o un servizio di assistenza autorizzati HP.

# <span id="page-40-0"></span>C Linee guida di funzionamento del computer, manutenzione ordinaria e preparazione per il trasporto

### Linee guida di funzionamento del computer e manutenzione ordinaria

Seguire le linee guida per impostare adeguatamente computer e monitor e procedere alla relativa manutenzione:

- HP consiglia di lasciare uno spazio libero di almeno 17 mm dalle alette del pannello posteriore per la dissipazione del calore.
- Tenere l'unità RP2 Retail System HP lontano da eccessiva umidità, luce solare diretta e sbalzi di temperatura.
- Non utilizzare mai il computer senza pannello di accesso.
- Non posizionare i computer uno sull'altro né troppo vicini uno all'altro in modo che non risentano reciprocamente dell'aria di ricircolo o di preriscaldamento.
- Se il computer va collocato in un cabinet separato, quest'ultimo deve essere fornito di ventilazione d'ingresso e di scarico, e devono essere rispettate le stesse linee guida di funzionamento indicate in precedenza.
- Evitare che l'unità RP2 Retail System entri in contatto con sostanze liquide.
- Non coprire mai le alette del pannello posteriore del computer con alcun tipo di materiale.
- Installare o abilitare dispositivi di gestione della potenza del sistema operativo o altro software, tra cui le condizioni di sospensione.
- Spegnere il computer prima di:
	- Pulire la superficie esterna del computer con un panno morbido. L'utilizzo di sostanze detergenti potrebbe scolorire o danneggiare la finitura.
	- Pulire di tanto in tanto le alette del pannello posteriore per tenerle libere da lanugine, polvere e altri residui che potrebbero impedire la dispersione del calore.

## Manutenzione dello schermo tattile

Tenere puliti il monitor e il sensore del touchscreen. Il sensore del touchscreen non ha bisogno di molta manutenzione. HP raccomanda di pulire periodicamente la superficie in vetro del sensore del touchscreen. Assicurarsi che il monitor sia spento prima di pulirlo. Solitamente una soluzione a base di acqua e alcol isopropilico in proporzione 50:50 è il miglior detergente per il sensore del touchscreen. Non utilizzare prodotti chimici caustici sul sensore del touchscreen. Non utilizzare soluzioni a base di aceto.

Versare il detergente per vetri su un panno pulito privo di lanugine. Non utilizzare panni a trama grossa. Inumidire sempre il panno prima di pulire il sensore. Assicurarsi di versare il liquido

<span id="page-41-0"></span>detergente sul panno e non sul sensore in modo che le gocce non penetrino nel monitor o macchino la cornice.

## Trasporto, preparazione

Per il trasporto del computer, attenersi alle seguenti indicazioni:

1. Eseguire il backup dei file dell'unità disco rigido. Assicurarsi che i supporti di backup non siano esposti ad impulsi elettrici o magnetici durante la conservazione o il trasporto.

**EX NOTA:** l'unità disco rigido si blocca automaticamente nel momento in cui viene tolta l'alimentazione al sistema.

- 2. Rimuovere e conservare tutti i supporti rimovibili.
- 3. Spegnere il computer e le periferiche esterne.
- 4. Scollegare il cavo di alimentazione dalla presa di corrente elettrica, poi dal computer.
- 5. Scollegare le componenti del sistema e i dispositivi esterni dalle loro sorgenti di alimentazione, poi dal computer.
- 6. Imballare i componenti del computer e i dispositivi esterni nelle confezioni originali o in confezioni simili, con un quantità di materiale da imballaggio sufficiente a proteggerli.

# <span id="page-42-0"></span>Indice analitico

#### B

banco, fissaggio [25](#page-30-0) batteria, reinserimento [24](#page-29-0)

#### C

caratteristiche [1](#page-6-0) cavo seriale [4](#page-9-0) componenti posteriori [3](#page-8-0) computer, linee guida di funzionamento [35](#page-40-0)

#### D

dispositivo di protezione [27](#page-32-0) disposizione dei cavi [7](#page-12-0)

#### L

lettore di banda magnetica, configurazione [29](#page-34-0) linee guida relative all'installazione [5](#page-10-0) linee guida relative alla ventilazione [35](#page-40-0)

#### M

memoria installazione [15](#page-20-0) specifiche tecniche [15](#page-20-0) modelli [1](#page-6-0) moduli USB, installazione [11](#page-16-0) montaggio su parete [5](#page-10-0)

#### P

pannello frontale reinstallazione [18](#page-23-0) rimozione [17](#page-22-0) porte seriali, configurazione per l'alimentazione [30](#page-35-0)

#### R

regolazione inclinazione [6](#page-11-0) risoluzione dei problemi [31](#page-36-0)

#### S

scariche elettrostatiche, prevenzione dei danni [34](#page-39-0) schermo tattile calibrazione [29](#page-34-0) manutenzione [35](#page-40-0) sostituzione e rimozione dell'alimentatore [8](#page-13-0)

#### T

trasporto, preparazione [36](#page-41-0)

#### U

unità disco rigido installazione [20](#page-25-0) rimozione [20](#page-25-0)